# **Installations- und Serviceanleitung**

**Bedieneinheit**

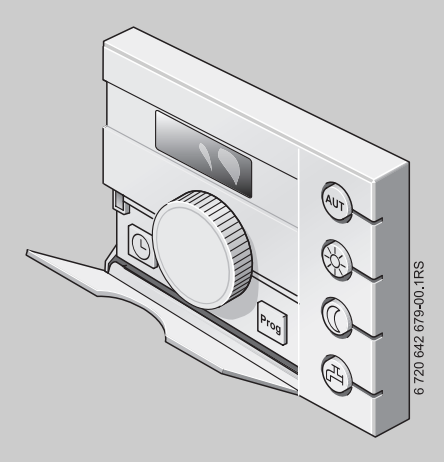

# **Logamatic EMS**

**Bedieneinheit RC25**

**Für das Fachhandwerk**

**Vor Installation und Servicearbeiten sorgfältig lesen.**

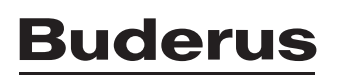

# **Inhaltsverzeichnis**

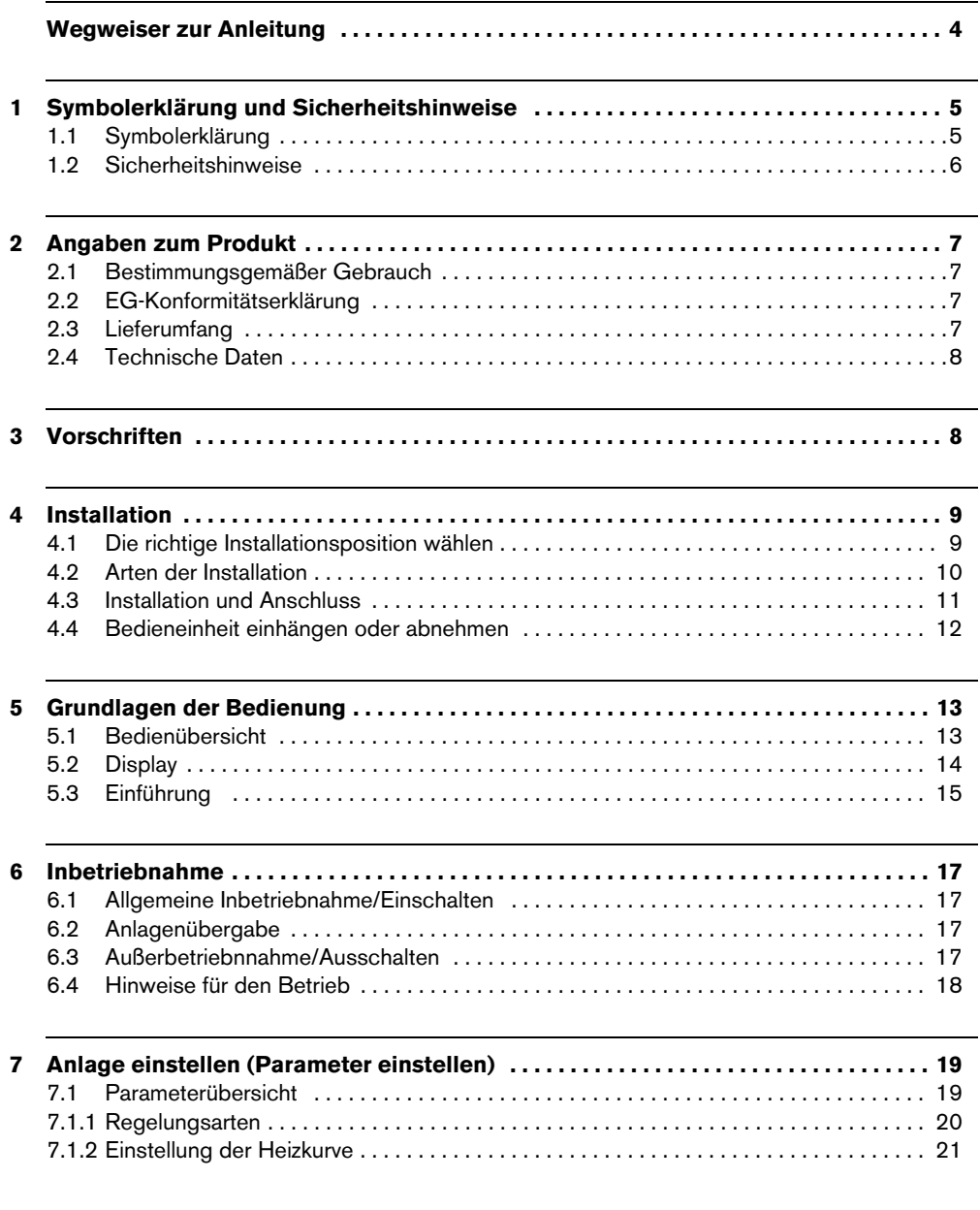

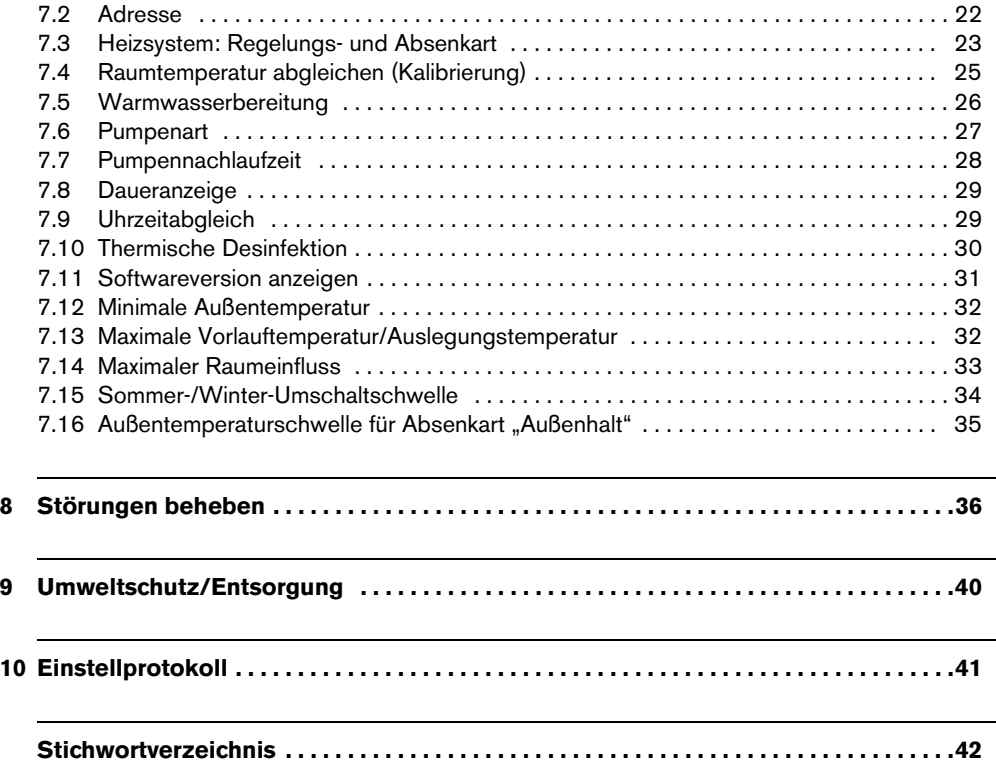

# <span id="page-3-0"></span>**Wegweiser zur Anleitung**

Diese Installations- und Serviceanleitung enthält alle Informationen über die Funktion und Einstellungen der Bedieneinheit Logamatic RC25.

#### **Einführung Serviceebene**

In Kapite[l 5.3](#page-14-0) werden die Bedienschritte ausführlich erklärt, mit denen Sie alle Einstellungen in der-Serviceebene vornehmen können. In den darauf folgenden Abschnitten wird die Bedienung nur kurz dargestellt.

#### **Displaytexte**

Begriffe, die sich direkt auf Displayanzeigen beziehen, werden im Fließtext **fett** dargestellt.

# <span id="page-4-0"></span>**1 Symbolerklärung und Sicherheitshinweise**

## <span id="page-4-1"></span>**1.1 Symbolerklärung**

#### **Warnhinweise**

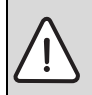

Warnhinweise im Text werden mit einem grau hinterlegten Warndreieck gekennzeichnet und umrandet.

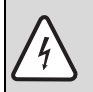

Bei Gefahren durch Strom wird das Ausrufezeichen im Warndreieck durch ein Blitzsymbol ersetzt.

Signalwörter am Beginn eines Warnhinweises kennzeichnen Art und Schwere der Folgen, falls die Maßnahmen zur Abwendung der Gefahr nicht befolgt werden.

- **HINWEIS** bedeutet, dass Sachschäden auftreten können.
- **VORSICHT** bedeutet, dass leichte bis mittelschwere Personenschäden auftreten können.
- **WARNUNG** bedeutet, dass schwere Personenschäden auftreten können.
- **GEFAHR** bedeutet, dass lebensgefährliche Personenschäden auftreten können.

#### **Wichtige Informationen**

Wichtige Informationen ohne Gefahren für Menschen oder Sachen werden mit dem nebenstehenden Symbol gekennzeichnet. Sie werden durch Linien ober- und unterhalb des Textes begrenzt.

#### **Weitere Symbole**

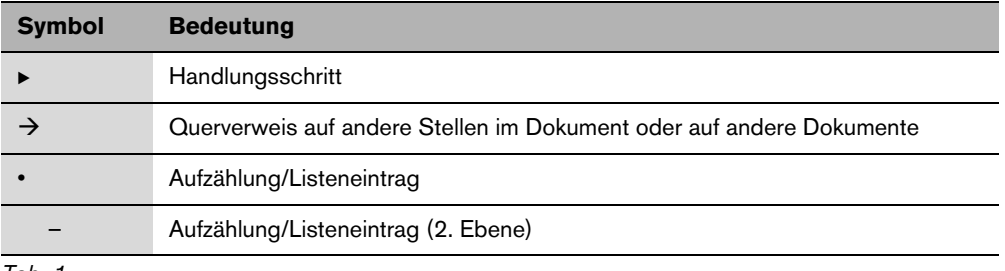

*Tab. 1*

### <span id="page-5-2"></span><span id="page-5-0"></span>**1.2 Sicherheitshinweise**

#### **Installation und Inbetriebnahme**

- Damit die einwandfreie Funktion gewährleistet wird, Anleitung einhalten.
- ► Gerät nur von einem zugelassenen Fachbetrieb installieren und in Betrieb nehmen lassen.

#### **Lebensgefahr durch elektrischen Strom**

- B Sicherstellen, dass Elektroanschlüsse nur zugelassene Fachbetriebe ausführen.
- $\blacktriangleright$  Anschlussplan beachten.
- ► Vor der Installation: Spannungsversorgung allpolig unterbrechen. Gegen unbeabsichtigtes Wiedereinschalten sichern.
- Gerät nicht in Feuchträumen montieren.
- B Gerät keinesfalls an das 230-V-Netz anschließen.

#### **Schäden durch Bedienfehler**

Bedienfehler können zu Personenschäden und/oder Sachschäden führen.

- B Sicherstellen, dass Kinder das Gerät nicht unbeaufsichtigt bedienen oder damit spielen.
- B Sicherstellen, dass nur Personen Zugang haben, die in der Lage sind, das Gerät sachgerecht zu bedienen.

#### <span id="page-5-1"></span>**Warnung: Frost**

Wenn die Heizungsanlage nicht in Betrieb ist, kann sie bei Frost einfrieren:

- B Heizungsanlage ständig eingeschaltet lassen.
- $\blacktriangleright$  Frostschutz aktivieren.
- Bei einer Störung: Störung umgehend beseitigen.

# <span id="page-6-0"></span>**2 Angaben zum Produkt**

### <span id="page-6-3"></span><span id="page-6-1"></span>**2.1 Bestimmungsgemäßer Gebrauch**

Die Bedieneinheit darf ausschließlich dazu verwendet werden, um Heizungsanlagen von Buderus in Ein- und Mehrfamilienhäusern zu bedienen und zu regeln.

- B Gerät nur bestimmungsgemäß und in Verbindung mit den aufgeführten Regelsystemen verwenden.
- ► Die landesspezifischen Vorschriften und Normen bei Installation und Betrieb beachten!

Der Heizkessel muss mit EMS (Energie-Management-System) oder UBA (Universeller Brennerautomat) ausgestattet sein.

Die Bedieneinheit nicht mit Regelgeräten der Regelsysteme Logamatic 2000/3000/4000 betreiben.

Wir empfehlen, die Heizungsanlage immer mit Bedieneinheit zu betreiben (ohne Bedieneinheit nur Notbetrieb möglich).

## **2.2 EG-Konformitätserklärung**

Dieses Produkt entspricht in Konstruktion und Betriebsverhalten den europäischen Richtlinien sowie den ergänzenden nationalen Anforderungen. Die Konformität wurde mit der CE-Kennzeichnung nachgewiesen. Sie können die Konformitätserklärung des Produktes im Internet unter www.buderus.de/konfo abrufen oder bei der zuständigen Buderus-Niederlassung anfordern.

## <span id="page-6-2"></span>**2.3 Lieferumfang**

- Bedieneinheit
- Bedienungsanleitung
- Installations- und Serviceanleitung
- Wandhalter, Befestigungsmaterial

## <span id="page-7-0"></span>**2.4 Technische Daten**

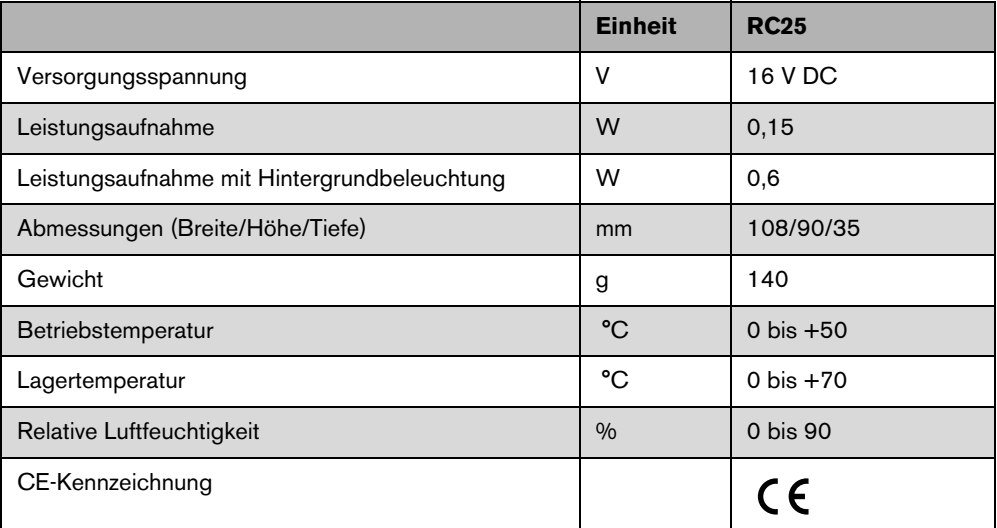

# <span id="page-7-1"></span>**3 Vorschriften**

 $\mathbf i$ 

Für Installation und Betrieb der Heizungsanlage die landesspezifischen und örtlichen Normen und Richtlinien und die Vorschriften des Energieversorgers beachten.

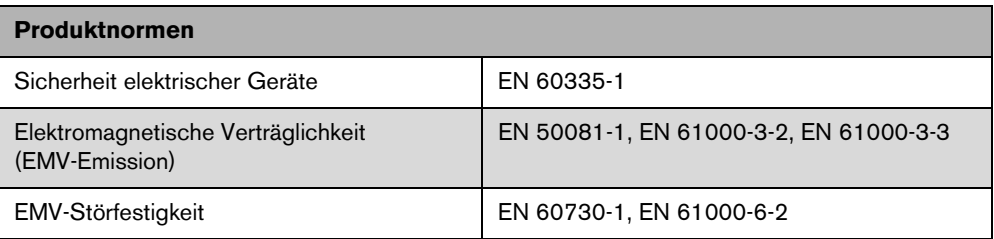

# <span id="page-8-0"></span>**4 Installation**

## <span id="page-8-1"></span>**4.1 Die richtige Installationsposition wählen**

#### <span id="page-8-4"></span><span id="page-8-3"></span>**Installation im Referenzraum**

Bei raumtemperaturgeführter Regelung beachten Sie folgende Voraussetzungen:

- Installationsposition an einer Innenwand  $(\rightarrow$  Bild [1](#page-8-2)).
- Abstand zur Tür einhalten (Zugluft vermeiden).
- Freiraum  $\leftrightarrow$  Bil[d 1](#page-8-2), schraffierte Fläche) unter der Bedieneinheit lassen (korrekte Temperaturmessung).
- Der Referenzraum (= Installationsraum) muss möglichst repräsentativ für die ganze Wohnung sein. Fremdwärmequellen (Sonneneinstrahlung oder auch andere Heizquellen wie ein offener Kamin) im Referenzraum beeinflussen die Regelfunktionen. Dadurch kann es in Räumen ohne Fremdwärmequellen zu kalt werden.
- Damit sich die beiden Temperaturregelungen nicht gegenseitig beeinflussen, müssen die Thermostatventile an den Heizkörpern im Referenzraum immer ganz geöffnet bleiben.

Wenn kein geeigneter Referenzraum vorhanden ist, empfehlen wir, auf außentemperaturgeführte Regelung umzustellen (Außentemperaturfühler erforderlich). Oder installieren Sie einen externen Raumtemperaturfühler in dem Raum mit dem größten Wärmebedarf (z. B. Wohnzimmer).

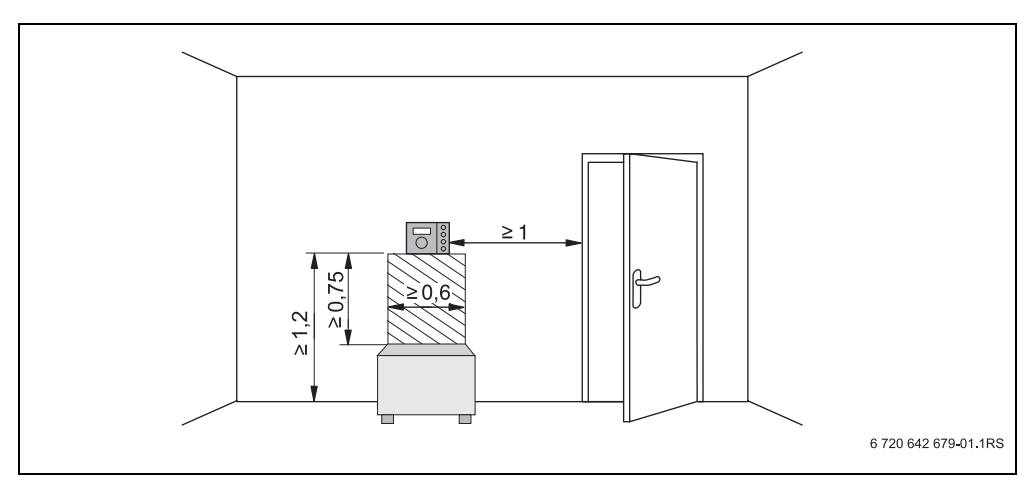

<span id="page-8-2"></span>*Bild 1 Mindestabstände für die Installation im Referenzraum*

## <span id="page-9-1"></span><span id="page-9-0"></span>**4.2 Arten der Installation**

Die Bedieneinheit kann auf zwei verschiedene Arten installiert werden:

• Als alleinige Bedieneinheit im System (Werkeinstellung): Die Bedieneinheit wird in einem Wohnraum oder am Heizkessel montiert.

Beispiel: Einfamilienhaus mit einem Heizkreis.

Als Fernbedienung für einen Heizkreis:<sup>1)</sup> Die Bedieneinheit RC25 wird zusammen mit einer übergeordneten Bedieneinheit (z. B. RC35) betrieben. Die Bedieneinheit RC35 wird entweder im Wohnraum oder am Heizkessel montiert und regelt einen Heizkreis (z. B. den der Hauptwohnung). Die Bedieneinheit RC25 erfasst die Raumtemperatur in der Einliegerwohnung und regelt diesen zweiten Heizkreis. Grundlegende Einstellungen der Heizungsanlage werden am RC35 vorgenommen, die dadurch auch für den Heizkreis mit der Bedieneinheit RC25 zur Verfügung stehen.

Beispiele: Fußbodenheizung in einer Etage, Heizkörper in der anderen oder eine Wohnung in Kombination mit einer separaten Wohneinheit oder einem Praxisraum.

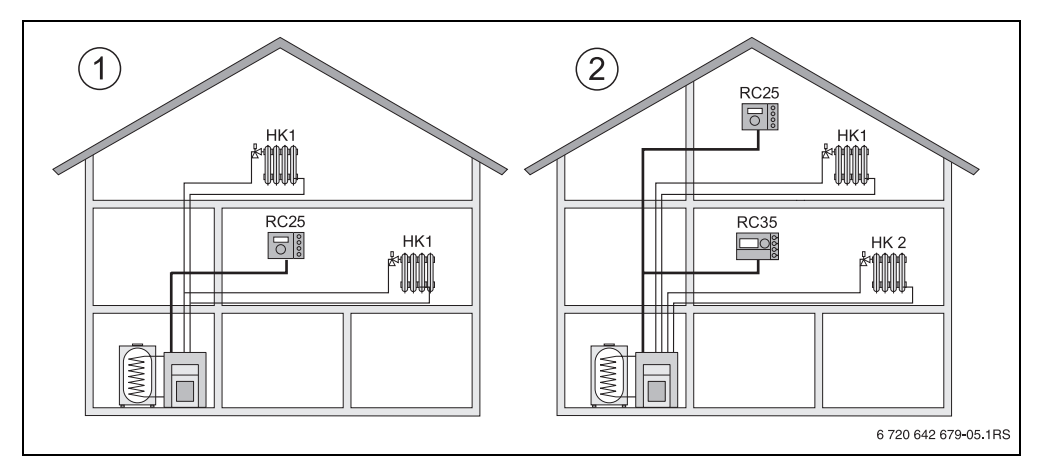

*Bild 2 Möglichkeiten für eine Heizungsanlage mit einem oder zwei Heizkreisen*

- **1** Eine Bedieneinheit regelt einen Heizkreis.
- **2** Jeder Heizkreis ist mit einer eigenen Bedieneinheit/Fernbedienung ausgestattet.

<sup>1)</sup> Funktion ist bei Heizkesseln mit UBA nicht möglich.

### **4.3 Installation und Anschluss**

Verwenden Sie ausschließlich den Wandhalter mit Schraubklemmen.

Wandhalter ohne Schraubklemmen austauschen.

Der Wandhalter kann direkt auf Putz oder auf einer Unterputzdose befestigt werden.

Bei Installation auf einer Unterputzdose beachten Sie Folgendes:

► Zugluft aus der Unterputzdose darf die Messung der Raumtemperatur in der Bedieneinheit nicht verfälschen.

Unterputzdose ggf. mit Isoliermaterial ausfüllen.

- B Horizontale oder vertikale Befestigungslöcher [3,4] verwenden.
- $\blacktriangleright$  Wandhalter installieren.
- ▶ Zweiadriges BUS-Kabel vom Energie-Management-System (EMS) an den Kabelklemmen "RC" [5] anschließen.
	- Leitungstyp:  $2 \times 0.75$  mm<sup>2</sup> (0,5 1,5 mm<sup>2</sup>), Länge max. 100 m
	- Die Polarität der Adern ist beliebig.
- $\blacktriangleright$  Leitungen nicht parallel zu Netzleitungen verlegen.

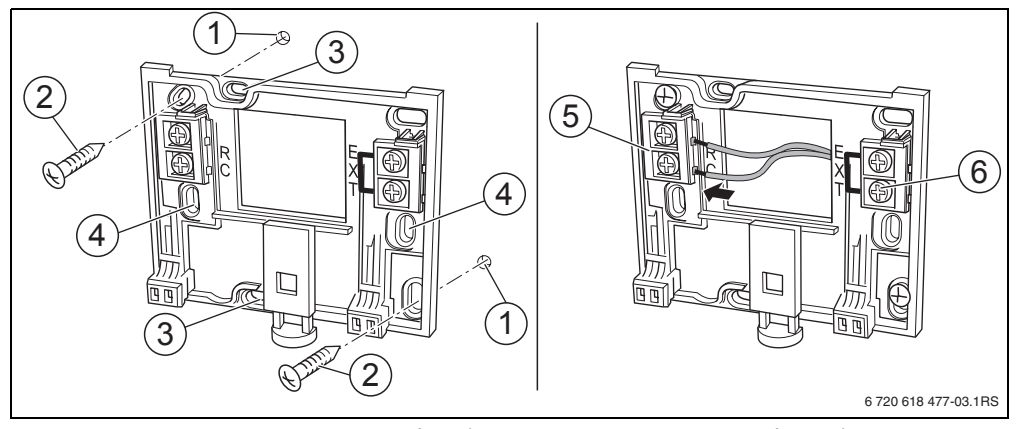

<span id="page-10-0"></span>*Bild 3 Installation des Wandhalters (links) und elektrischer Anschluss (rechts)*

- **1** Bohrloch an der Wand
- **2** Mitgelieferte Schrauben für Montage auf Putz
- **3** Vertikale Befestigungslöcher für Montage auf einer Unterputzdose
- **4** Horizontale Befestigungslöcher für Montage auf einer Unterputzdose
- **5** Anschluss "RC" zum EMS (Heizkessel)
- **6** Anschluss "EXT" (ohne Funktion bei RC25)

i

<span id="page-11-1"></span>Ein externer Raumtemperaturfühler kann nicht an den Kabelklemmen "EXT" ( $\rightarrow$  Bild [3](#page-10-0), [6], Seit[e 11\)](#page-10-0) angeschlossen werden. Die Kabelklemmen "EXT" sind bei der Bedieneinheit RC25 ohne Funktion.

## <span id="page-11-0"></span>**4.4 Bedieneinheit einhängen oder abnehmen**

#### **Bedieneinheit einhängen**

- 1. Bedieneinheit oben in die Montageplatte in Pfeilrichtung einhängen.
- 2. Bedieneinheit unten in Pfeilrichtung gegen die Montageplatte drücken, bis sie einrastet.

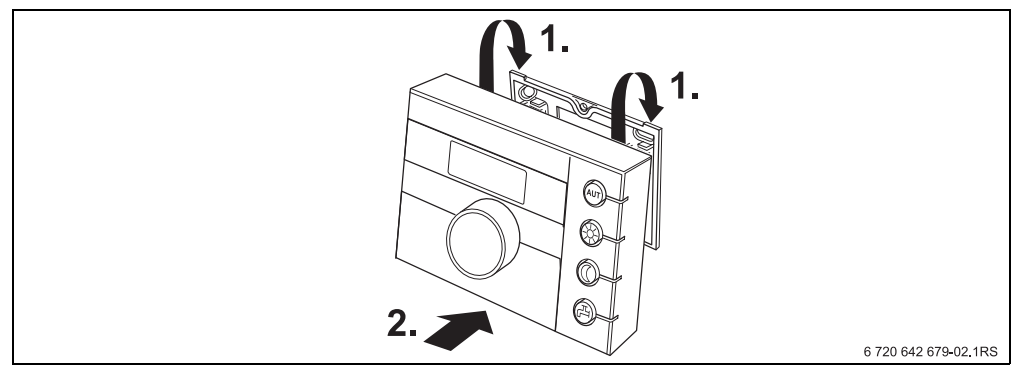

*Bild 4 Bedieneinheit einhängen*

#### **Bedieneinheit abnehmen**

- 1. Knopf auf der Unterseite der Montageplatte in Pfeilrichtung drücken.
- 2. Gleichzeitig die Bedieneinheit nach vorne ziehen.
- 3. Bedieneinheit nach oben abnehmen.

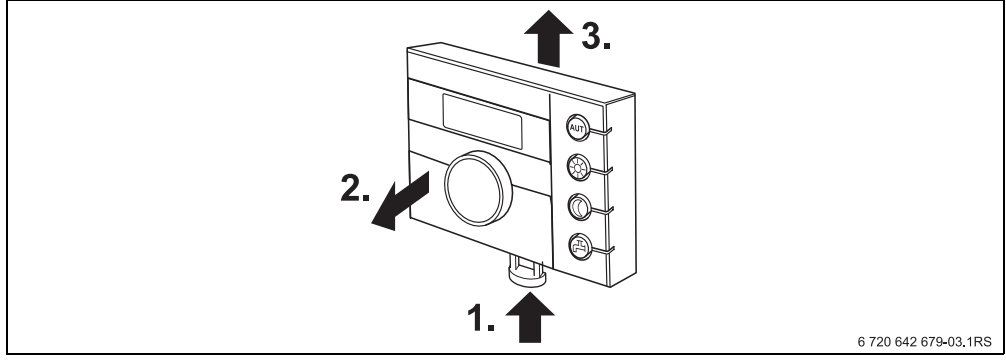

*Bild 5 Bedieneinheit abnehmen*

# <span id="page-12-0"></span>**5 Grundlagen der Bedienung**

## **5.1 Bedienübersicht**

#### **Legende zur Abbildung:**

- **1** Klappe, zum Öffnen links an der Griffmulde ziehen
- **2** Drehknopf zum Verändern von Werten und Temperaturen oder zum Bewegen in den Menüs
- **3** Stifttaste
- **4** Display

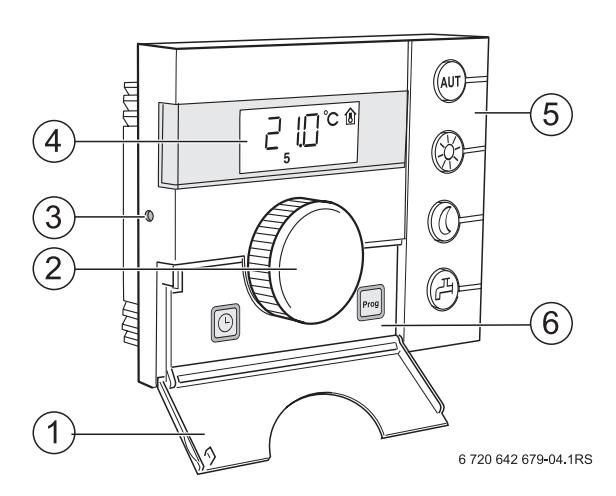

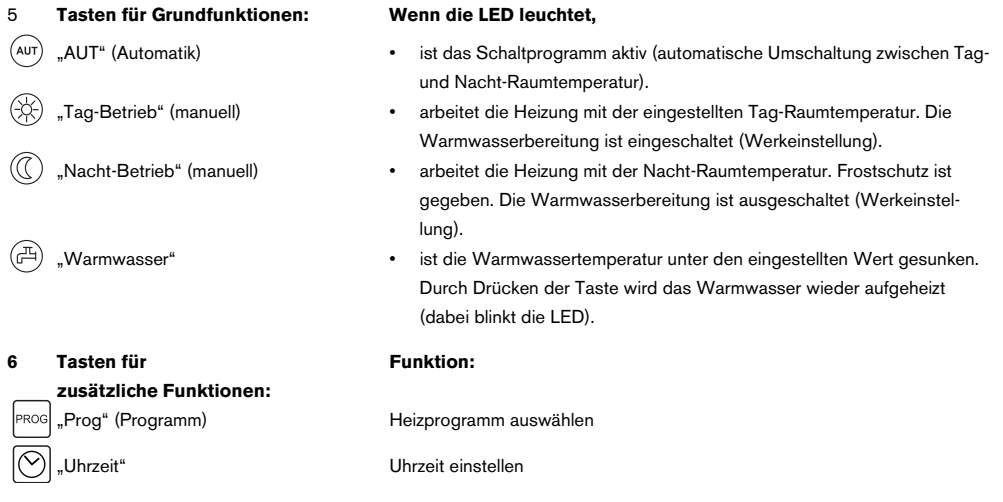

Im Automatik-Betrieb leuchtet zusätzlich zur LED "AUT" die LED zur Anzeige des aktuellen Betriebszustandes ("Tag-Betrieb" oder "Nacht-Betrieb"). Ausnahme: Bei Heizkesseln mit UBA leuchtet nur die LED "AUT". Bei Heizkesseln mit UBA leuchtet die LED "Warmwasser" nicht.

### **5.2 Display**

Im Display werden eingestellte und gemessene Werte und Temperaturen angezeigt, z. B. die gemessene Raumtemperatur (Daueranzeige in Werkeinstellung).

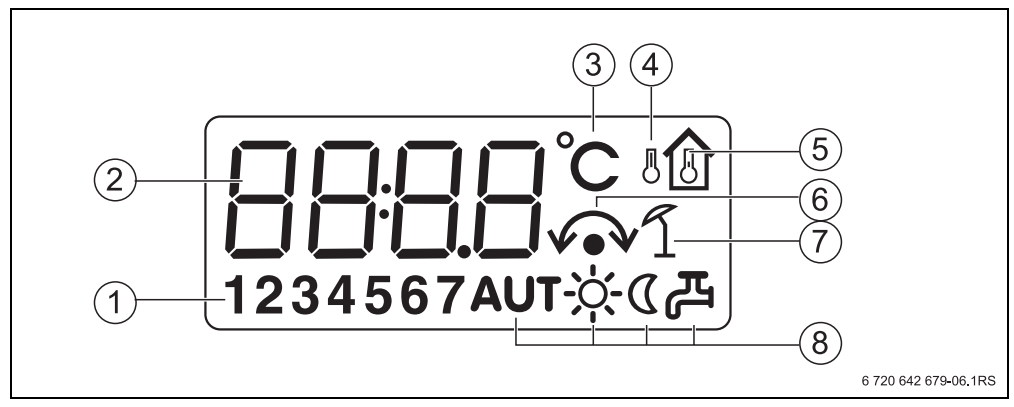

*Bild 6 Erläuterung der Displayelemente*

- **1** Wochentag  $(1 = Mo, 2 = Di, ...7 = So)$
- **2** Eingestellter oder gemessener Wert/Temperatur
- **3** Anzeige "Temperatur" in °C
- 4 Anzeige "Außentemperatur"
- **5** Anzeige "gemessene Raumtemperatur"
- **6** Anzeige:
	- a) Raumtemperatur kann jetzt eingestellt werden oder
	- b) Raumtemperatur ist vorübergehend geändert
- **7** Anzeige "Sommerbetrieb"
- **8** Betriebszustand-Symbole

Wenn Sie versuchen, einen nicht änderbaren Wert zu ändern, oder eine Einstellung nicht möglich ist, zeigt das Display vier Querbalken.

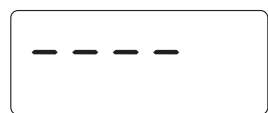

### <span id="page-14-0"></span>**5.3 Einführung**

In der Serviceebene können Sie die Parameter einstellen oder prüften. Die Serviceebene wird mit der Stifttaste und dem Drehknopf aufgerufen. Die Vorgehensweise bei der Bedienung ist immer gleich:

- $\blacktriangleright$  Stifttaste  $\blacklozenge$  drücken. Serviceebene wird aufgerufen.
- $\blacktriangleright$  Stifttaste loslassen.
- $\triangleright$  Drehknopf  $\widehat{\bigcap}$  in eine beliebige Richtung drehen. Das Menü der Serviceebene kann durchgeblättert werden.
- $\triangleright$  Stifttaste  $\rightarrow$  gedrückt halten. Der Parameter wird angezeigt.
- $\triangleright$  Stifttaste  $\left(\begin{matrix} -0 \\ 0 \end{matrix}\right)$  gedrückt halten und gleichzeitig Drehknopf  $\bigcap_{n=1}^{\infty}$  drehen. Der angezeigte Wert kann geändert werden.
- $\triangleright$  Stifttaste loslassen. Der Wert wird gespeichert
- ► Taste (AUT) drücken oder Drehknopf<sup>2</sup> drehen, bis ---- erscheint und Stifttaste drücken. Die Daueranzeige erscheint im Display.

Wenn Sie innerhalb von fünf Minuten keine Taste drücken, schaltet die Bedieneinheit automatisch zur Daueranzeige zurück.

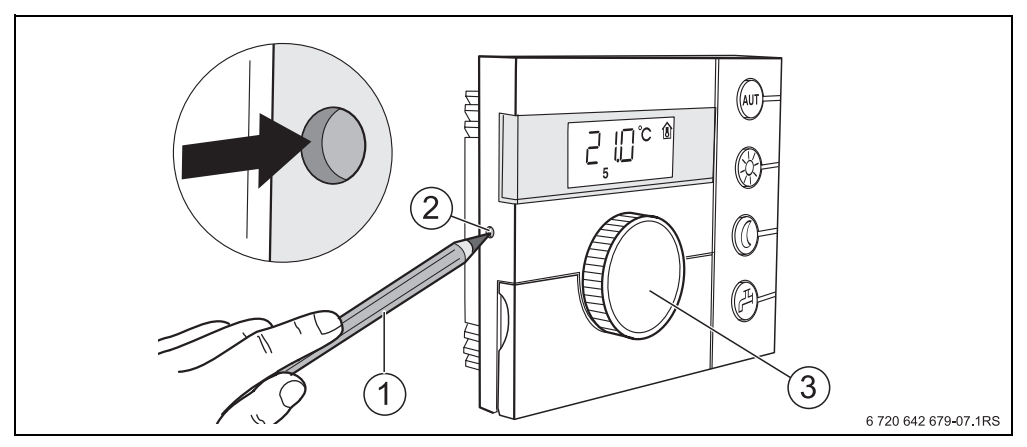

*Bild 7 Stifttaste*

- **1** Stift zum Drücken der Stifttaste
- **2** Stifttaste
- **3** Drehknopf

**5**

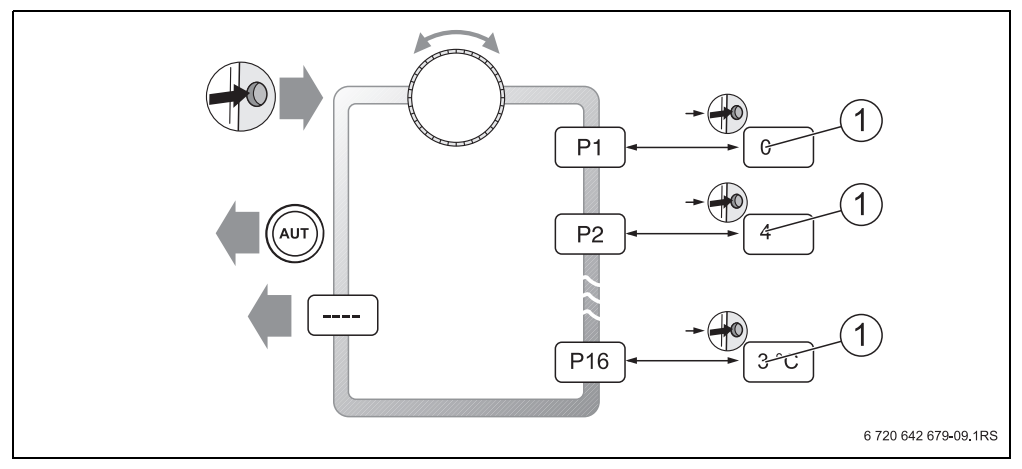

*Bild 8 Menüstruktur der Serviceebene*

**1** Änderbarer Wert

1

# <span id="page-16-0"></span>**6 Inbetriebnahme**

## **6.1 Allgemeine Inbetriebnahme/Einschalten**

► Zum Einschalten der Heizungsanlage: Ein-/Ausschalter an der Kesselbedieneinheit auf Position 1 (EIN) schalten. Nach dem Einschalten blinken die Segmente **----** im Display und die LEDs der Tasten. Verbindungsaufbau und Initialisierung am EMS-BUS folgen.

Bei Erstinbetriebnahme: Während der Initialisierung im Parameter P1 "Adresse" einstellen, ob die Bedieneinheit als alleinige Bedieneinheit oder als Fernbedienung arbeitet.

- ▶ Stifttaste drücken und Parameter P1 "Adresse" einstellen.
- $\triangleright$  Weitere Einstellungen vornehmen ( $\rightarrow$  Kapite[l 7,](#page-18-2) Seit[e 19\)](#page-18-2).

Nach der Initialisierung zeigt die Bedieneinheit die gemessene Raumtemperatur an (Daueranzeige).

Wenn die Initialisierung fehlschlägt, erhalten Sie eine Fehlermeldung ( $\rightarrow$  Kapite[l 8](#page-35-1), Seit[e 36](#page-35-1)).

### <span id="page-16-1"></span>**6.2 Anlagenübergabe**

- B Sicherstellen, dass an der Kesselbedieneinheit keine Begrenzung der Temperaturen für Heizung und Warmwasser eingestellt sind, damit Warmwasser- und Vorlauftemperatur über die Bedieneinheit geregelt werden.
- $\triangleright$  Nach der Inbetriebnahme das Einstellprotokoll ausfüllen ( $\rightarrow$  Kapite[l 10](#page-40-1), Seit[e 41](#page-40-1)).
- B Kunden die Wirkungsweise und die Bedienung des Gerätes erklären.
- B Kunden über die gewählten Einstellungen informieren.

Wir empfehlen, diese Installations- und Serviceanleitung dem Kunden zur Aufbewahrung an der Heizungsanlage zu übergeben.

### <span id="page-16-2"></span>**6.3 Außerbetriebnnahme/Ausschalten**

Die Bedieneinheit wird über die Heizungsanlage mit Strom versorgt und bleibt ständig eingeschaltet. Die Heizungsanlage wird nur z. B. zu Wartungszwecken abgeschaltet.

► Zum Ausschalten der Heizungsanlage: Ein-/Ausschalter an der Kesselbedieneinheit auf Position 0 (AUS) schalten.

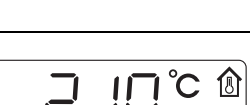

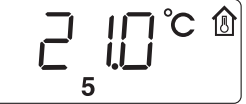

### <span id="page-17-0"></span>**6.4 Hinweise für den Betrieb**

#### <span id="page-17-3"></span>**Teilnehmer am EMS-BUS**

In einem Bussystem darf nur **ein Teilnehmer** die Masterfunktion übernehmen. Wenn in einer Heizungsanlage eine Bedieneinheit (z. B. RC30/RC35) installiert ist, übernimmt sie die Masterfunktion. Die Bedieneinheit RC25 muss als Fernbedienung<sup>1)</sup> mit eingestellter Heizkreis-Adresse installiert werden  $(\rightarrow$  Kapite[l 7.2](#page-21-1), Seite [22\)](#page-21-1).

#### <span id="page-17-1"></span>**Frostschutz**

- Wenn die Bedieneinheit RC25 als Fernbedienung installiert ist, können Sie die Frostschutz-Funktion an der Bedieneinheit (z. B. RC35) einstellen.
- Wenn die Bedieneinheit RC25 als alleinige Bedieneinheit arbeitet, ist eine Abschaltung im Nachtbetrieb nicht möglich (nur Temperaturabsenkung).

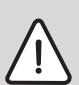

**HINWEIS:** Anlagenschaden durch Frost!

Wenn die Bedieneinheit RC25 als alleinige Bedieneinheit mit Raumtemperaturregelung betrieben wird und Raumtemperaturen unter 10 °C eingestellt sind, besteht kein sicherer Frostschutz. In Fassaden verlegte Leitungen können einfrieren, obwohl die Temperatur im Referenzraum aufgrund von Fremdwärmequellen deutlich oberhalb von 5 °C liegen kann.

<span id="page-17-2"></span>► Höhere Raumtemperaturen als 10 °C einstellen.

#### **Pumpenkick**

In allen Betriebsarten werden zur Verhinderung von Pumpenschäden jeweils mittwochs um 12:00 Uhr alle Heizungspumpen 10 Sekunden lang ein- und dann wieder ausgeschaltet. Danach werden die Mischer für 10 Sekunden "AUF" und anschließend "ZU" gesteuert. Danach arbeiten alle Pumpen und Mischer wieder entsprechend ihrer Regelfunktion. Nur wenn die Bedieneinheit als Fernbedienung installiert ist, wird der Pumpenknick durchgeführt.

<sup>1)</sup> Funktion ist bei Heizkesseln mit UBA nicht möglich.

# <span id="page-18-2"></span><span id="page-18-0"></span>**7 Anlage einstellen (Parameter einstellen)**

## <span id="page-18-4"></span><span id="page-18-1"></span>**7.1 Parameterübersicht**

<span id="page-18-3"></span>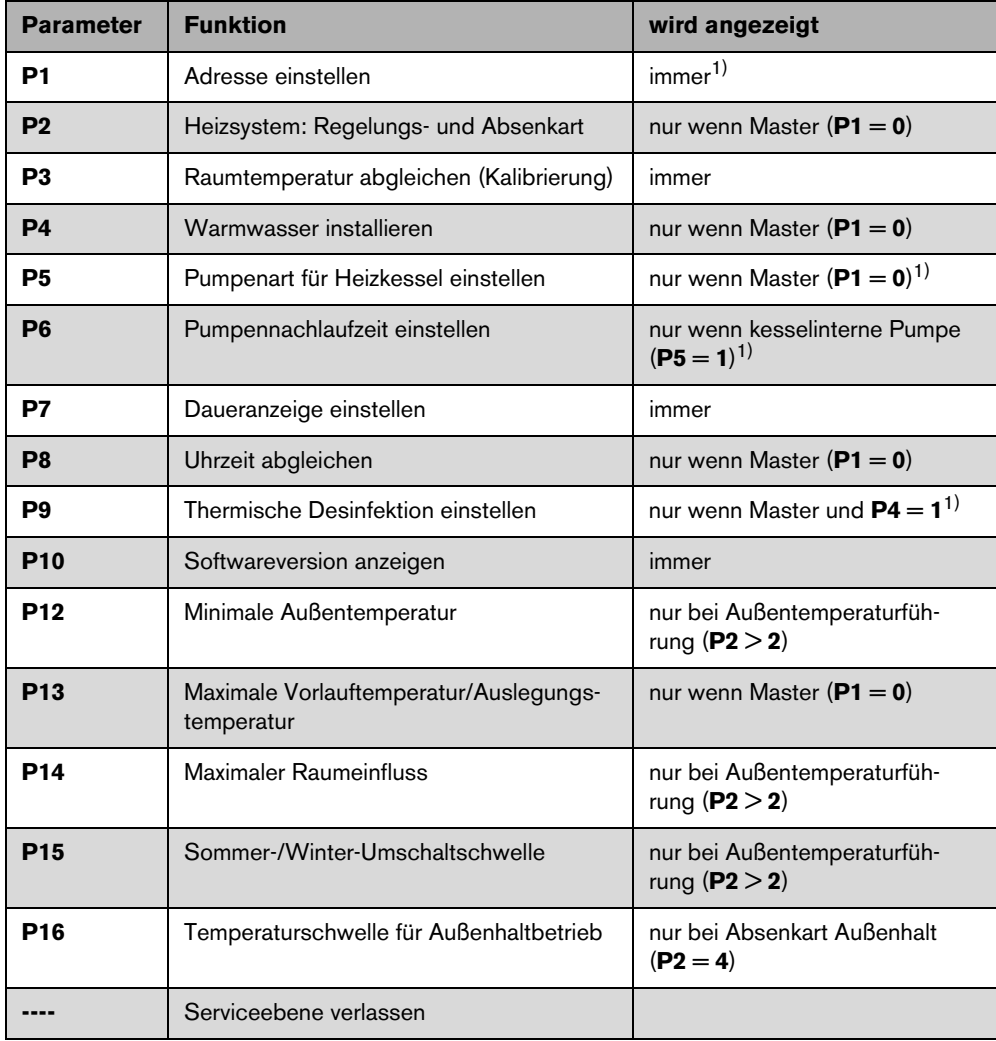

*Tab. 2 Parameterübersicht*

1) Funktion ist abhängig vom eingesetzten Heizkessel.

#### <span id="page-19-0"></span>**7.1.1 Regelungsarten**

#### <span id="page-19-1"></span>**Raumtemperaturregelung**

Bei dieser Regelungsart muss die Bedieneinheit in einem für die Wohnung repräsentativen Raum montiert sein. Die Bedieneinheit misst die Raumtemperatur in diesem "Referenzraum". Die Vorlauftemperatur wird abhängig von der eingestellten und der gemessenen Raumtemperatur geregelt. Daher wirken sich fremde Temperatureinflüsse im Referenzraum (z. B. ein geöffnetes Fenster, Sonneneinstrahlung oder Wärme eines Kamins) auf die gesamte Wohnung aus.

#### **Außentemperaturgeführte Regelung**

Die Heizkurve legt die Temperatur des Heizwassers im Heizkessel fest. Es kann ausgewählt werden, ob diese Heizkurve ausschließlich von der Außentemperatur beeinflusst wird oder ob die Raumtemperatur im Referenzraum ebenfalls Einfluss darauf hat.

#### • **Rein außentemperaturgeführte Regelung:**

Die Kesseltemperatur wird abhängig von der gemessenen Außentemperatur und der Raumsolltemperatur geregelt.

#### • **Außentemperaturgeführte Regelung mit Einfluss der Raumtemperatur:**

Diese Form der Regelung arbeitet genau wie die rein außentemperaturgeführte Regelung mit dem Unterschied, dass über den Parameter P14 "maximaler Raumeinfluss" bestimmt werden kann, ob und im welchen Maß die Raumtemperatur Einfluss auf die Heizkurve nimmt. Damit eine repräsentative Raumtemperatur gemessen wird, muss die Bedieneinheit in einem Referenzraum installiert sein.

Je größer der Parameter eingestellt wird, um so größer ist der Einfluss auf die Heizkurve. Solange der Parameter P14 "maximaler Raumeinfluss" auf 0 eingestellt ist, arbeitet die Regelung rein außentemperaturgeführt.

#### <span id="page-20-1"></span><span id="page-20-0"></span>**7.1.2 Einstellung der Heizkurve**

Zur Einstellung der Heizkurve müssen die Parameter P12 "minimale Außentemperatur" und **P13** .maximale Vorlauftemperatur/Auslegungstemperatur" eingestellt werden.

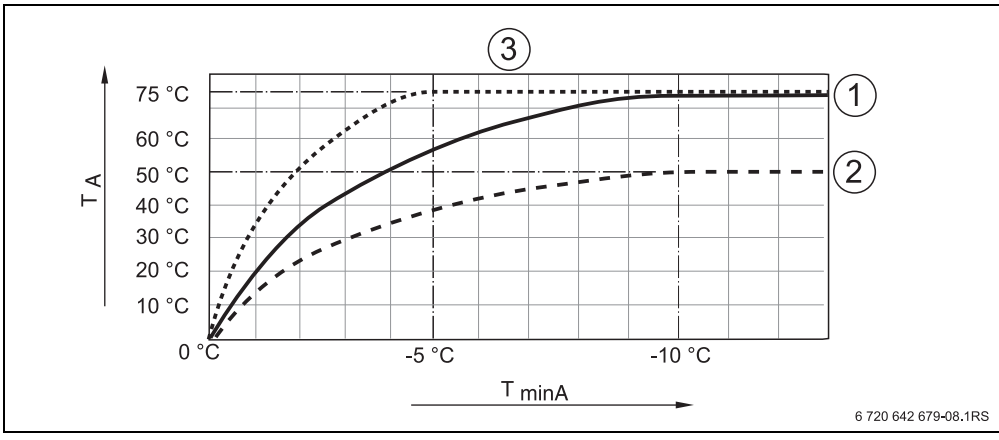

**Beispiel für eingestellte Heizkurven:**

**TminA** min. Außentemperatur

- **T<sub>A</sub>** max. Vorlauftemperatur/Auslegungstemperatur<br>1 Einstellung: min. Außentemperatur 10 °C. m.
- **1** Einstellung: min. Außentemperatur 10 °C, max. Vorlauftemperatur/Auslegungstemperatur 75 °C
- **2** Einstellung: min. Außentemperatur 10 °C, max. Vorlauftemperatur/Auslegungstemperatur 50 °C
- **3** Einstellung: min. Außentemperatur 5 °C, max. Vorlauftemperatur/Auslegungstemperatur 75 °C

*Bild 9 Einstellung der Heizkurven*

## <span id="page-21-2"></span><span id="page-21-1"></span><span id="page-21-0"></span>**7.2 Adresse**

Mit dem Parameter **P1** legen Sie fest, wie die Bedieneinheit im System installiert ist (vgl. Bedienungsanleitung RC25).

- $\blacktriangleright$  Stifttaste  $\rightarrow$  drücken.
- Mit dem Drehknopf  $\bigcap$  gewünschten Parameter (hier: P1) auswählen.
- $\triangleright$  Stifttaste  $\bigcirc$  gedrückt halten und gleichzeitig Drehknopf drehen.

Entsprechende Einstellung kann gewählt werden.

 $\blacktriangleright$  Stifttaste  $\rightarrow$  loslassen. Die Einstellung ist gespeichert.

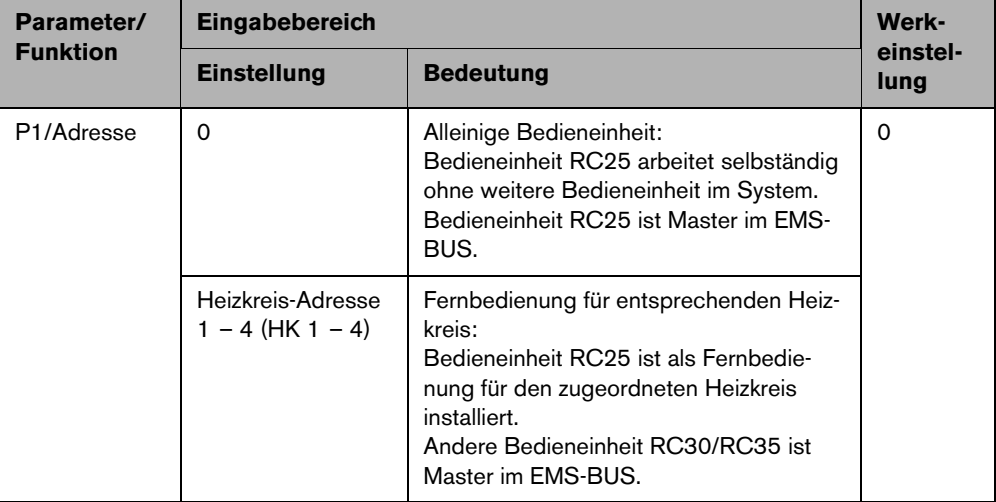

## <span id="page-22-0"></span>**7.3 Heizsystem: Regelungs- und Absenkart**

Wenn die Bedieneinheit die alleinige Bedieneinheit im System ist (**P1** = **0**), bestimmt der Parameter **P2** die Regelungsart der Heizungsanlage.

- $\blacktriangleright$  Stifttaste  $\leftrightarrow$  drücken.
- $\triangleright$  Mit dem Drehknopf  $\bigcirc$  gewünschten Parameter (hier: /Heizsystem) auswählen.
- $\triangleright$  Stifttaste  $\blacklozenge$  gedrückt halten und gleichzeitig Drehknopf  $\widehat{\bigcap}$  drehen.

Entsprechende Einstellung kann gewählt werden.

 $\blacktriangleright$  Stifttaste  $\left(\begin{matrix} +0 \\ -\end{matrix}\right)$  loslassen.

Die Einstellung ist gespeichert.

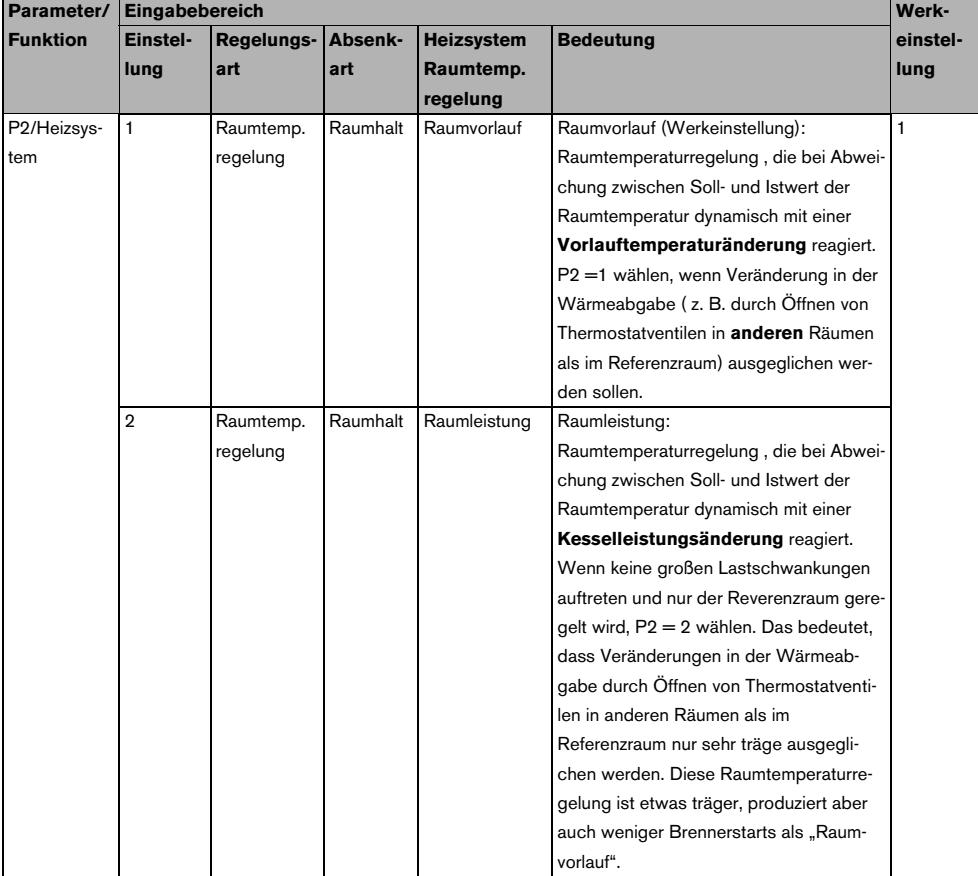

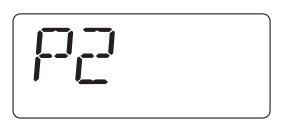

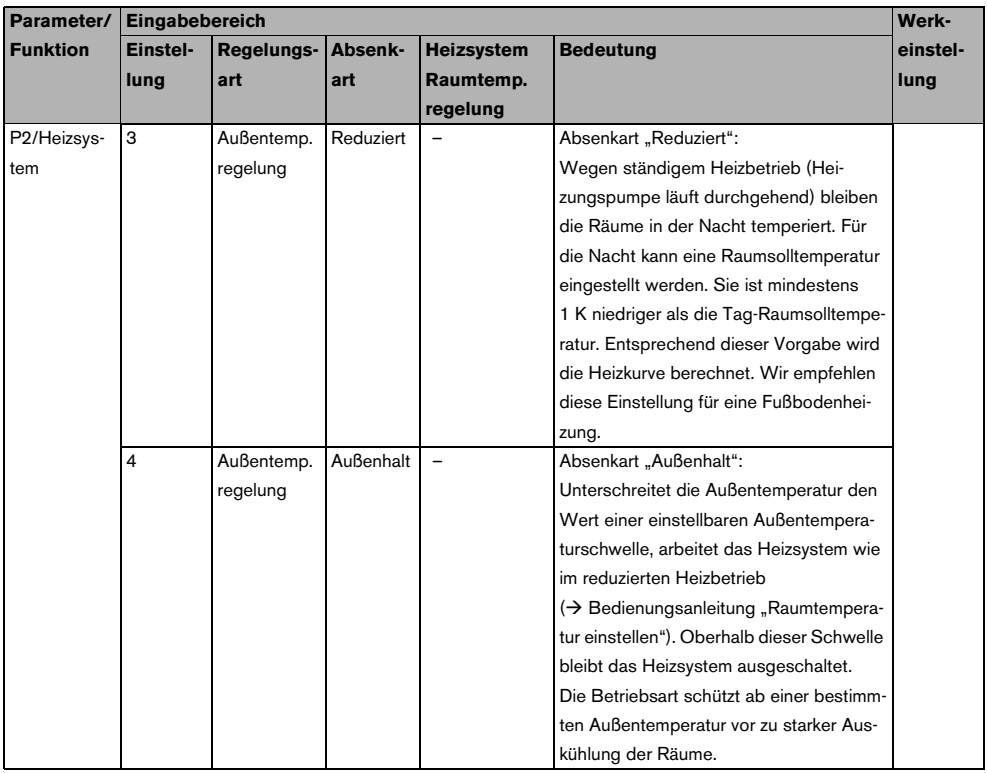

 $\mathbf{i}$ 

**7**

Frostschutzfunktion bei Regelungsart "Außentemperaturgeführte Regelung": Wenn die Außentemperatur unter die fest eingestellte Schwelle von 5 °C sinkt, wird die Heizungspumpe automatisch eingeschaltet. Wenn die Außentemperatur über 7 °C steigt, wird die Heizungspumpe automatisch ausgeschaltet.

#### <span id="page-24-0"></span>**Anlage einstellen (Parameter einstellen) 7**

## **7.4 Raumtemperatur abgleichen (Kalibrierung)**

- $\blacktriangleright$  Stifttaste  $\blacktriangleleft$ <sup>0</sup> drücken.
- Mit dem Drehknopf  $\bigcap^8$  gewünschten Parameter (hier: P3) auswählen.
- $\triangleright$  Stifttaste  $\left(\begin{matrix} -0\\ 0 \end{matrix}\right)$  gedrückt halten und gleichzeitig Drehknopf drehen.

Entsprechender Wert kann eingestellt werden.

 $\blacktriangleright$  Stifttaste  $\stackrel{\blacktriangleleft 0}{\longrightarrow}$  loslassen. Der Wert ist gespeichert.

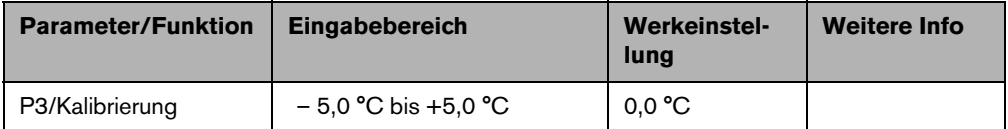

Ein separates Thermometer in der Nähe der Bedieneinheit kann eine andere Raumtemperatur als die Bedieneinheit anzeigen. Mit dem Parameter **P3** können Sie die Anzeige der Bedieneinheit mit dem Thermometer abgleichen ("kalibrieren").

Bevor Sie die Raumtemperatur abgleichen, beachten Sie Folgendes:

- Misst das Thermometer genauer als die Bedieneinheit?
- Befindet sich das Thermometer in der Nähe der Bedieneinheit, sodass beide den gleichen Wärmeeinflüssen ausgesetzt sind (z. B. Sonneneinstrahlung, Kamin)?

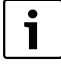

Ein Thermometer kann Temperaturänderungen langsamer oder schneller anzeigen als die Bedieneinheit.

► Bedieneinheit nicht während der Absenk- oder Aufheizphasen der Heizungsanlage kalibrieren.

### **Beispiel:**

Wenn das Thermometer eine um 0,1 °C höhere Temperatur als die Bedieneinheit anzeigt, geben Sie +0,1 °C als Kalibrierwert ein.

<span id="page-24-1"></span>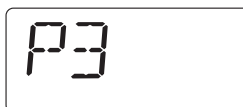

### **7.5 Warmwasserbereitung**

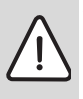

<span id="page-25-0"></span>**7**

**WARNUNG:** Verbrühungsgefahr an den Warmwasser-Zapfstellen.

Wenn Warmwassertemperaturen über 60 °C einstellbar sind oder während der thermi-

schen Desinfektion, besteht Verbrühungsgefahr an den Warmwasser-Zapfstellen.

 $\blacktriangleright$  Kunden darauf hinweisen, dass er nur gemischtes Wasser aufdreht.

Mit diesem Parameter können Sie eingeben, ob eine Warmwasserbereitung über den Heizkessel gewünscht ist.

- $\blacktriangleright$  Stifttaste  $\rightarrow$  drücken.
- **Mit dem Drehknopf** gewünschten Parameter (hier: **P4**) auswählen.

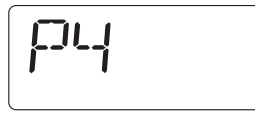

 $\triangleright$  Stifttaste  $\leftrightarrow$  gedrückt halten und gleichzeitig Drehknopf drehen.

Entsprechende Einstellung kann gewählt werden.

 $\blacktriangleright$  Stifttaste  $\stackrel{\blacktriangle}{\ket{\bullet}}$  loslassen. Die Einstellung ist gespeichert.

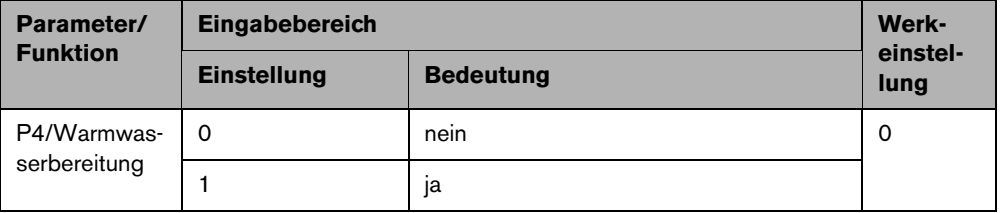

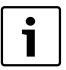

Wenn die Bedieneinheit als Fernbedienung installiert ist (**P1** ungleich **0**), wird dieser Parameter ausgeblendet. Stellen Sie in diesem Fall die Warmwasserbereitung an der Bedieneinheit RC30/RC35 ein.

## <span id="page-26-1"></span><span id="page-26-0"></span>**7.6 Pumpenart1)**

Der Parameter **P5** bestimmt, mit welcher Pumpe der Heizkessel mit Heizwasser durchströmt wird:

- mit einer kesselinternen Pumpe (**1**)
- mit einer Heizungspumpe (**2**)
- $\blacktriangleright$  Stifttaste  $\rightarrow$  drücken.
- ► Mit dem Drehknopf  $\bigcap_{n=1}^{\infty}$  gewünschten Parameter (hier: **P5**) auswählen.
- 
- $\triangleright$  Stifttaste  $\bigcirc$  gedrückt halten und gleichzeitig Drehknopf drehen.

Entsprechende Einstellung kann gewählt werden.

 $\blacktriangleright$  Stifttaste  $\stackrel{\blacktriangle}{\ket{\bullet}}$  loslassen. Die Einstellung ist gespeichert.

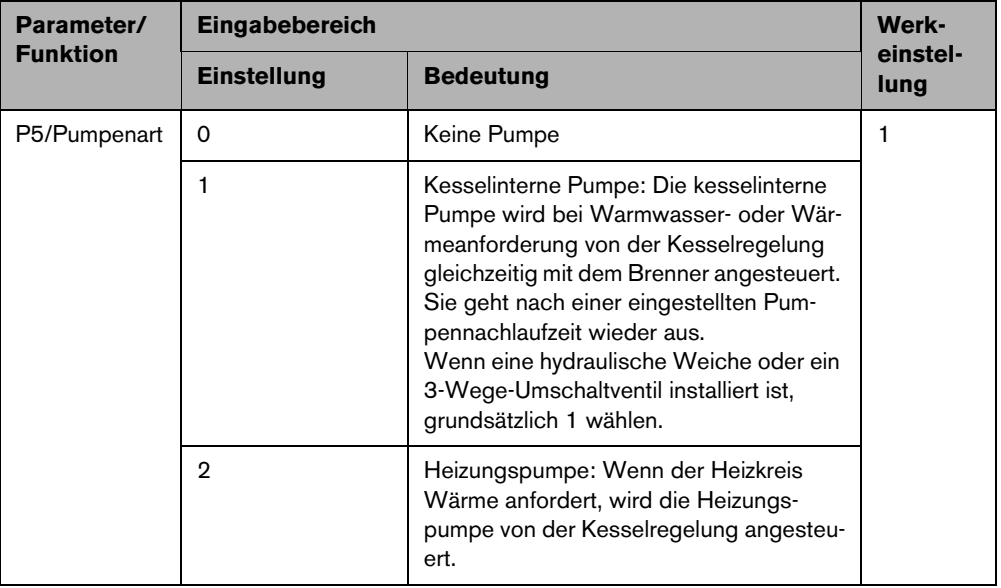

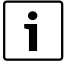

Wenn die Bedieneinheit als Fernbedienung installiert ist (**P1** ungleich **0**), wird dieser Parameter ausgeblendet. Stellen Sie in diesem Fall die Pumpenart an der Bedieneinheit RC30/RC35 ein.

<sup>1)</sup> Die Funktion ist bei Heizkesseln mit UBA nicht möglich.

## <span id="page-27-1"></span><span id="page-27-0"></span>**7.7 Pumpennachlaufzeit1)**

Die Pumpennachlaufzeit gibt an, wie viele Minuten die kesselinterne Pumpe nach dem Brenner ausgeschaltet wird. Mit der Einstellung 24 h ist ein Dauerbetrieb möglich.

- $Stifttaste \rightarrow \emptyset$  drücken.
- ▶ Mit dem Drehknopf  $\bigcap_{n=1}^{\infty}$  gewünschten Parameter (hier: P6) auswählen.
- $\triangleright$  Stifttaste  $\leftrightarrow$  gedrückt halten und gleichzeitig Drehknopf drehen.

Entsprechende Einstellung kann gewählt werden.

 $\blacktriangleright$  Stifttaste  $\stackrel{\blacktriangle}{\blacktriangleright}$  loslassen.

Die Einstellung ist gespeichert.

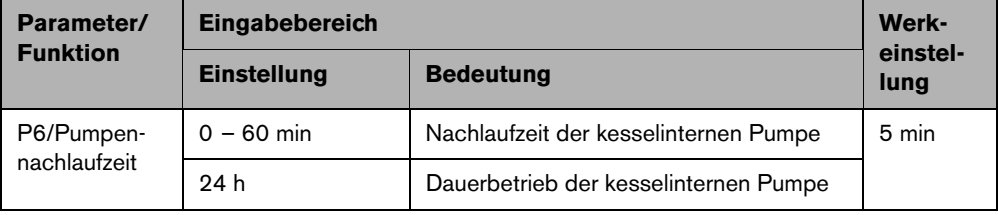

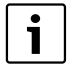

Der Parameter **P6** ist nur in Verbindung mit kesselinternen Pumpen anwählbar (**P5** = **1**). In der Einstellung "keine Pumpe" (P5 = 0) und "Heizungspumpe" (P5 = 2) ist P6 ausgeblendet.

<sup>1)</sup> Die Funktion ist bei Heizkesseln mit UBA nicht möglich.

#### <span id="page-28-2"></span><span id="page-28-0"></span>**7.8 Daueranzeige**

Mit dem Parameter **P7**können Sie unter drei Daueranzeigen auswählen.

- $\blacktriangleright$  Stifttaste  $\bigoplus$  drücken.
- Mit dem Drehknopf<sup>"</sup> gewünschten Parameter (hier: P7) auswählen.
- $\triangleright$  Stifttaste  $\bigcirc$  gedrückt halten und gleichzeitig Drehknopf drehen.

Entsprechende Einstellung kann gewählt werden.

 $\blacktriangleright$  Stifttaste  $\stackrel{\blacktriangle}{\ket{\bullet}}$  loslassen. Die Einstellung ist gespeichert.

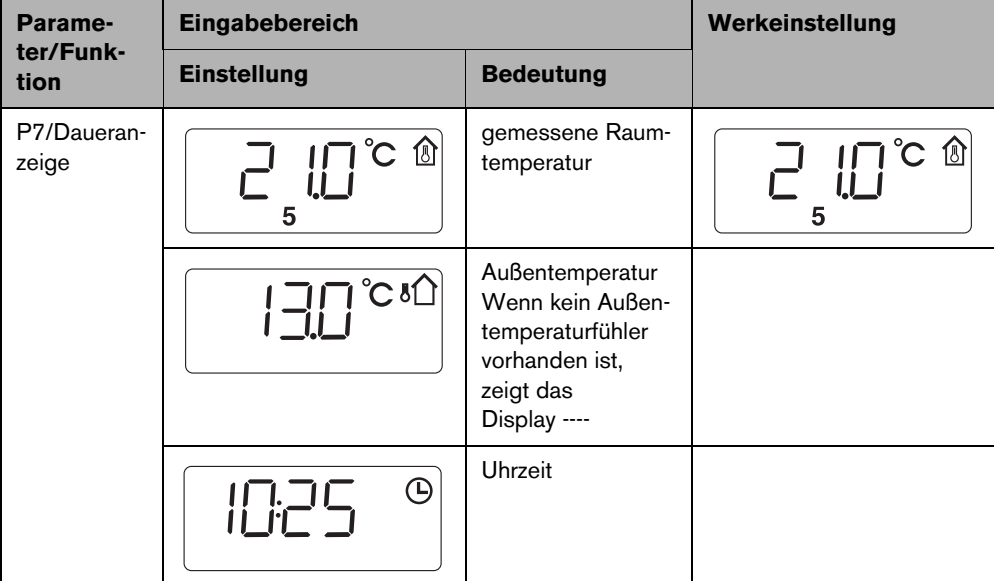

### <span id="page-28-1"></span>**7.9 Uhrzeitabgleich**

Mit dem Parameter **P8** können Sie die Genauigkeit der Uhrzeit korrigieren.

- $\blacktriangleright$  Stifttaste  $\leftrightarrow$  drücken.
- **Mit dem Drehknopf**  $\bigcap$  **gewünschten Parameter (hier: P8) auswäh**len.
- $\triangleright$  Stifttaste  $\bigoplus$  gedrückt halten und gleichzeitig Drehknopf drehen.

Entsprechender Wert kann gewählt werden.

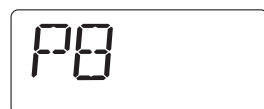

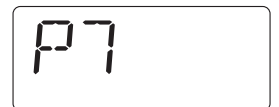

 $\blacktriangleright$  Stifttaste  $\rightarrow$  loslassen. Der Wert ist gespeichert.

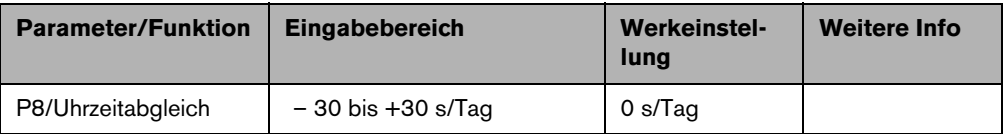

#### **Beispiel:**

Wenn die Uhr der Bedieneinheit innerhalb eines Tages um 2 Sekunden zu langsam geht, stellen Sie +2 als Korrekturwert ein.

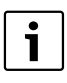

Wenn die Bedieneinheit als Fernbedienung installiert ist (**P1** ungleich **0**), wird dieser Parameter ausgeblendet. Die Urzeit und der Wochentag werden automatisch aus der Bedieneinheit RC30/RC35 übernommen und können ggf. dort korrigiert werden.

## <span id="page-29-0"></span>**7.10 Thermische Desinfektion1)**

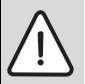

<span id="page-29-1"></span>**WARNUNG:** Verbrühungsgefahr durch heißes Wasser an den Warmwasser-Zapfstellen!

Bei der thermischen Desinfektion kann das Warmwasser über 60 °C erwärmt werden.

 $\triangleright$  Während oder nach der thermischen Desinfektion nur gemischtes Warmwasser aufdrehen.

Mit diesem Parameter **P9** können Sie die thermische Desinfektion aktivieren. Einmal wöchentlich oder täglich wird das Warmwasser auf eine Temperatur aufgeheizt, die zum Abtöten von Krankheitserregern (z. B. Legionellen) erforderlich ist. Der Parameter **P9** wird nur angezeigt, wenn die Bedieneinheit alleinige Bedieneinheit ist (**P1** = **0**).

- $\blacktriangleright$  Stifttaste  $\leftrightarrow$  drücken.
- $\triangleright$  Mit dem Drehknopf  $\widehat{\bigcap}$  gewünschten Parameter (hier: P9) auswählen.
- $\triangleright$  Stifttaste  $\bigcirc$  gedrückt halten und gleichzeitig Drehknopf drehen.

Entsprechender Wert kann gewählt werden.

 $\blacktriangleright$  Stifttaste  $\stackrel{\blacktriangle}{\blacktriangleright}$  loslassen. Die Einstellung ist gespeichert.

Wenn Sie die thermische Desinfektion aktivieren (**P9** = **1**), startet die thermische Desinfektion jeden Dienstag um 01:00 Uhr nachts und erhitzt das Wasser auf mindestens 70 °C. Während der Desinfektion läuft die Zirkulationspumpe ständig.

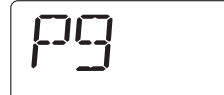

<sup>1)</sup> Funktion ist abhängig vom eingesetzten Heizkessel.

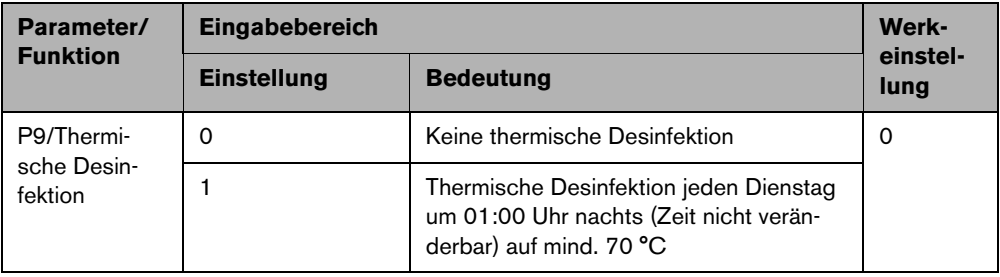

i

Wenn die Bedieneinheit als Fernbedienung installiert ist (**P1** ungleich **0**), wird dieser Parameter ausgeblendet. Stellen Sie in diesem Fall die thermische Desinfektion an der Bedieneinheit RC30/RC35 ein.

## <span id="page-30-0"></span>**7.11 Softwareversion anzeigen**

In Parameter **P10** ist die Softwareversion der Bedieneinheit gespeichert.

- $\blacktriangleright$  Stifttaste  $\bigoplus$  drücken.
- $\triangleright$  Mit dem Drehknopf  $\widehat{\bigcap}$  gewünschten Parameter (hier: **P10**) auswählen.

<span id="page-30-1"></span>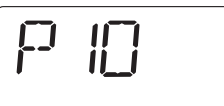

Die Softwareversion wird angezeigt.

## <span id="page-31-0"></span>**7.12 Minimale Außentemperatur**

Die minimale Außentemperatur ist der Mittelwert der jeweils kältesten Außentemperaturen der letzten Jahre in der jeweiligen Region. Der Wert kann aus der für jedes Gebäude notwendigen Wärmebedarfsrechnung oder aus der Klimazonenkarte der Region entnommen werden.

- $Stifttaste \leftrightarrow$  drücken.
- B Mit dem Drehknopf gewünschten Parameter (hier: **P12**) auswählen.
- $\triangleright$  Stifttaste  $\bigcirc$  gedrückt halten und gleichzeitig Drehknopf drehen.
	- Entsprechender Wert kann gewählt werden.
- $\blacktriangleright$  Stifttaste  $\rightarrow$  loslassen.
	- Der Wert ist gespeichert.

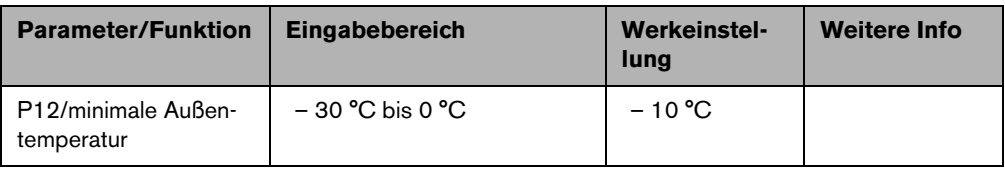

Ť

Nur wenn unter Parameter **P2** "Außentemperaturregelung" (**P2** = **3** oder **P2** = **4**) ausgewählt wurde, wird Parameter **P12** eingeblendet.

## <span id="page-31-1"></span>**7.13 Maximale Vorlauftemperatur/Auslegungstemperatur**

Der Parameter P13 legt zusammen mit dem Parameter P12 "min. Außentemperatur" die Steilheit der Heizkurve fest und beschreibt den Maximalwert der Vorlauftemperatur.

- Stifttaste  $\leftrightarrow$  drücken.
- B Mit dem Drehknopf gewünschten Parameter (hier: **P13**) auswählen.
- $\triangleright$  Stifttaste  $\left(\begin{matrix} +0\\ -\end{matrix}\right)$  gedrückt halten und gleichzeitig Drehknopf drehen.

Entsprechender Wert kann gewählt werden.

 $\blacktriangleright$  Stifttaste  $\rightarrow$  loslassen. Der Wert ist gespeichert.

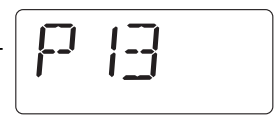

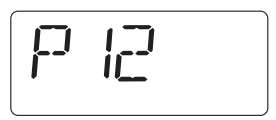

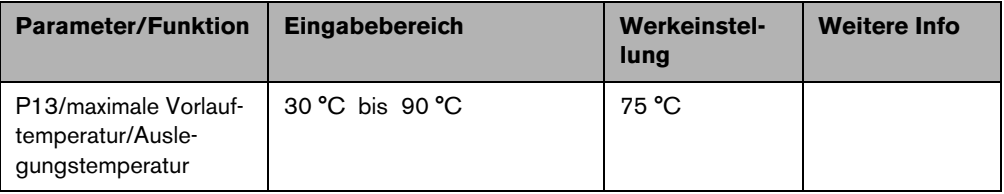

Nur wenn unter Parameter **P2** "Außentemperaturregelung" (**P2** = **3** oder **P2** = **4**) ausgewählt wurde, wird Parameter **P13** eingeblendet.

## <span id="page-32-0"></span>**7.14 Maximaler Raumeinfluss**

Der Parameter **P14** legt fest, in welchem Maß die Raumtemperatur Einfluss auf die Heizkurve nimmt. Je größer der Wert des Parameters eingestellt wird, umso größer ist der Einfluss auf die Heizkurve. Solange der Wert des Parameters auf **0** steht, arbeitet die Regelung rein außentemperaturgeführt.

- $\blacktriangleright$  Stifttaste  $\rightarrow$  drücken.
- Mit dem Drehknopf (igewünschten Parameter (hier: **P14**) auswählen.

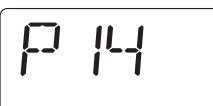

 $\triangleright$  Stifttaste  $\bigcirc$  gedrückt halten und gleichzeitig Drehknopf drehen.

Entsprechender Wert kann gewählt werden.

 $\blacktriangleright$  Stifttaste  $\blacklozenge$  loslassen. Der Wert ist gespeichert.

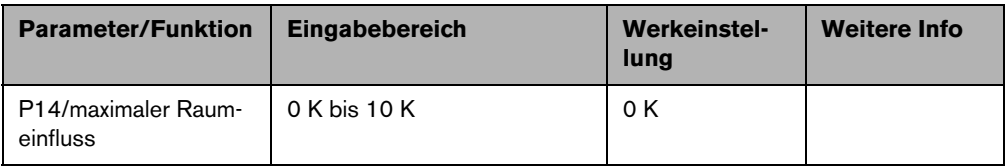

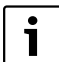

Nur wenn unter Parameter **P2** "Außentemperaturregelung" (**P2** = **3** oder **P2** = **4**) ausgewählt wurde, wird Parameter **P14** eingeblendet.

## <span id="page-33-0"></span>**7.15 Sommer-/Winter-Umschaltschwelle**

Die Heizungsanlage schaltet unterhalb der hier einstellbaren Außentemperaturschwelle automatisch auf Winterbetrieb um (Heizung ein).

凸

- Stifttaste  $\leftrightarrow$  drücken.
- **B** Mit dem Drehknopf  $\widehat{\bigcap}$  gewünschten Parameter (hier: **P15**) auswählen.
- $\triangleright$  Stifttaste  $\bigcirc$  gedrückt halten und gleichzeitig Drehknopf drehen.

Entsprechender Wert kann gewählt werden.

 $\blacktriangleright$  Stifttaste  $\rightarrow$  loslassen. Der Wert ist gespeichert.

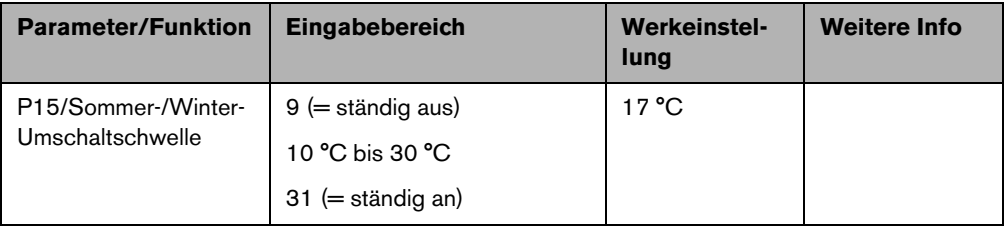

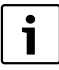

Nur wenn unter Parameter P2 "Außentemperaturregelung" (P2 = 3 oder P2 = 4) ausgewählt wurde, wird Parameter **P15** eingeblendet.

## **7.16 Außentemperaturschwelle für Absenkart "Außenhalt"**

Wenn die Außentemperatur diesen Wert unterschreitet, arbeitet das Heizsystem wie im reduzierten Heizbetrieb (→ Bedienungsanleitung "Raumtemperatur einstellen"). Oberhalb dieser Schwelle bleibt das Heizsystem ausgeschaltet.

- $\blacktriangleright$  Stifttaste  $\rightarrow$  drücken.
- B Mit dem Drehknopf gewünschten Parameter (hier: **P16**) auswählen.
- $\triangleright$  Stifttaste  $\bigcirc$  gedrückt halten und gleichzeitig Drehknopf drehen.
	- Entsprechender Wert kann gewählt werden.
- $\blacktriangleright$  Stifttaste  $\rightarrow$  loslassen.
	- Der Wert ist gespeichert.

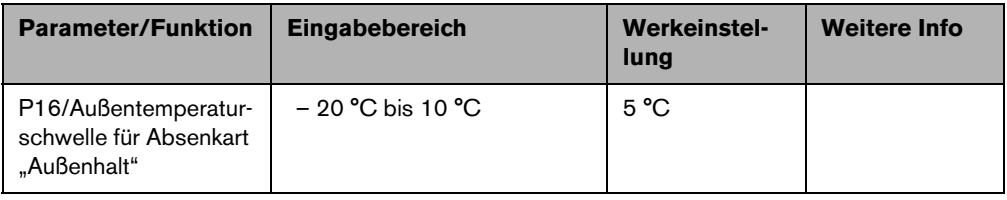

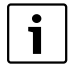

Nur wenn unter Parameter P2 "Außentemperaturregelung" mit Absenkart "Außenhalt" gewählt wurde (**P2** = **4**), wird Parameter **P16** eingeblendet.

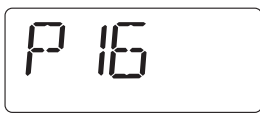

# <span id="page-35-4"></span><span id="page-35-1"></span><span id="page-35-0"></span>**8 Störungen beheben**

In dieser Tabelle sind mögliche Störungen aufgelistet, d. h. Störungen von EMS-Komponenten. Die Heizungsanlage bleibt bei einer Störung, so weit wie möglich, in Betrieb, d. h., es kann noch weiter geheizt werden.

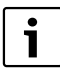

<span id="page-35-3"></span>Verwenden Sie nur Originalersatzteile von Buderus. Für Schäden, die durch nicht von Buderus gelieferte Ersatzteile entstehen, kann Buderus keine Haftung übernehmen.

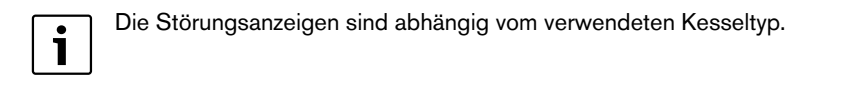

#### **Verwendete Abkürzungen:**

- SC = Service-Code; x = Heizkreis mit der Nummer x, z. B. A23 für Heizkreis 3
- FC = Fehler-Code
- HKx = Heizkreis mit der Nummer x

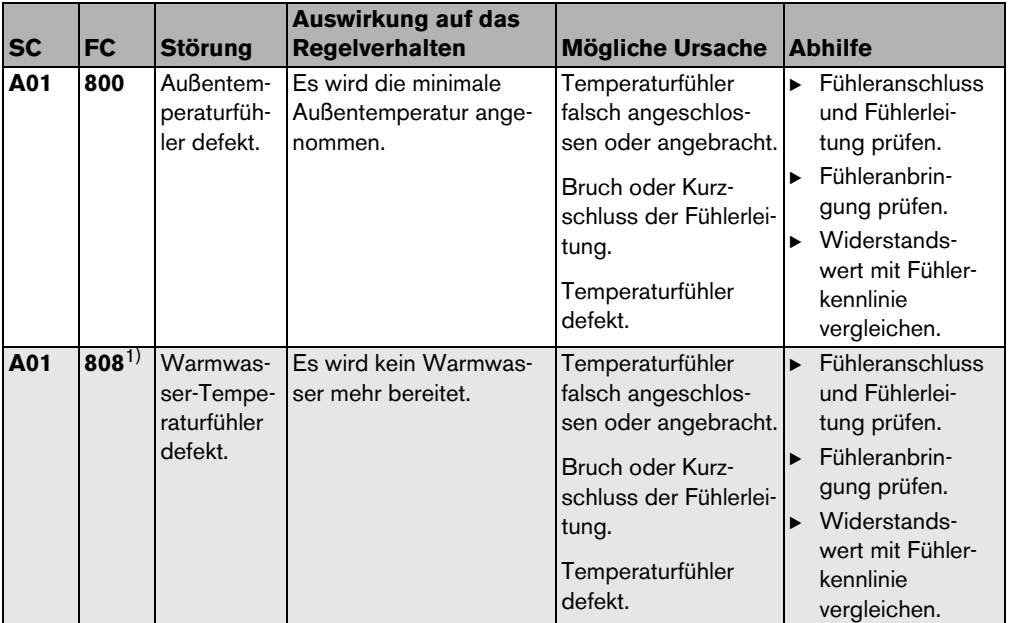

<span id="page-35-2"></span>*Tab. 3 Störungstabelle*

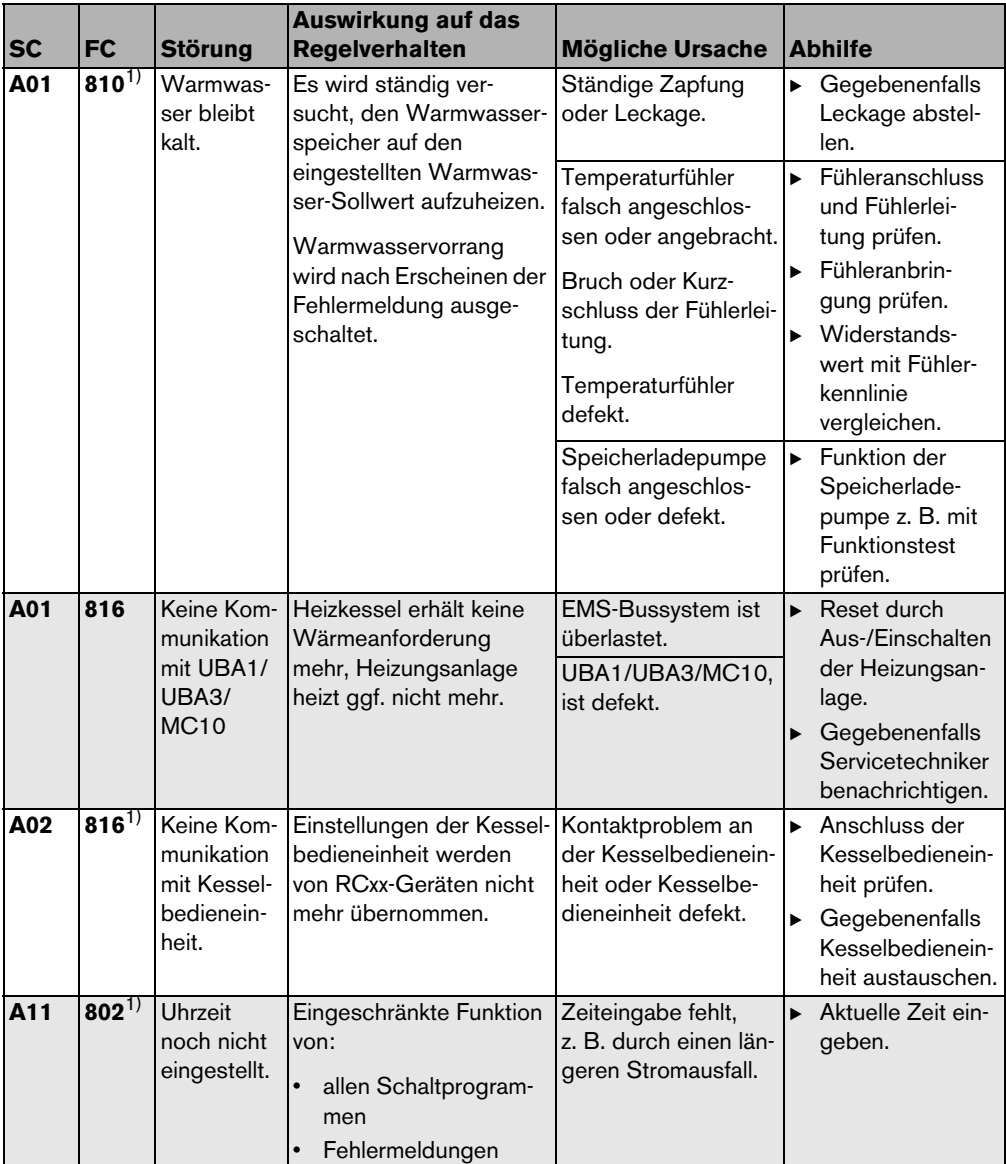

*Tab. 3 Störungstabelle*

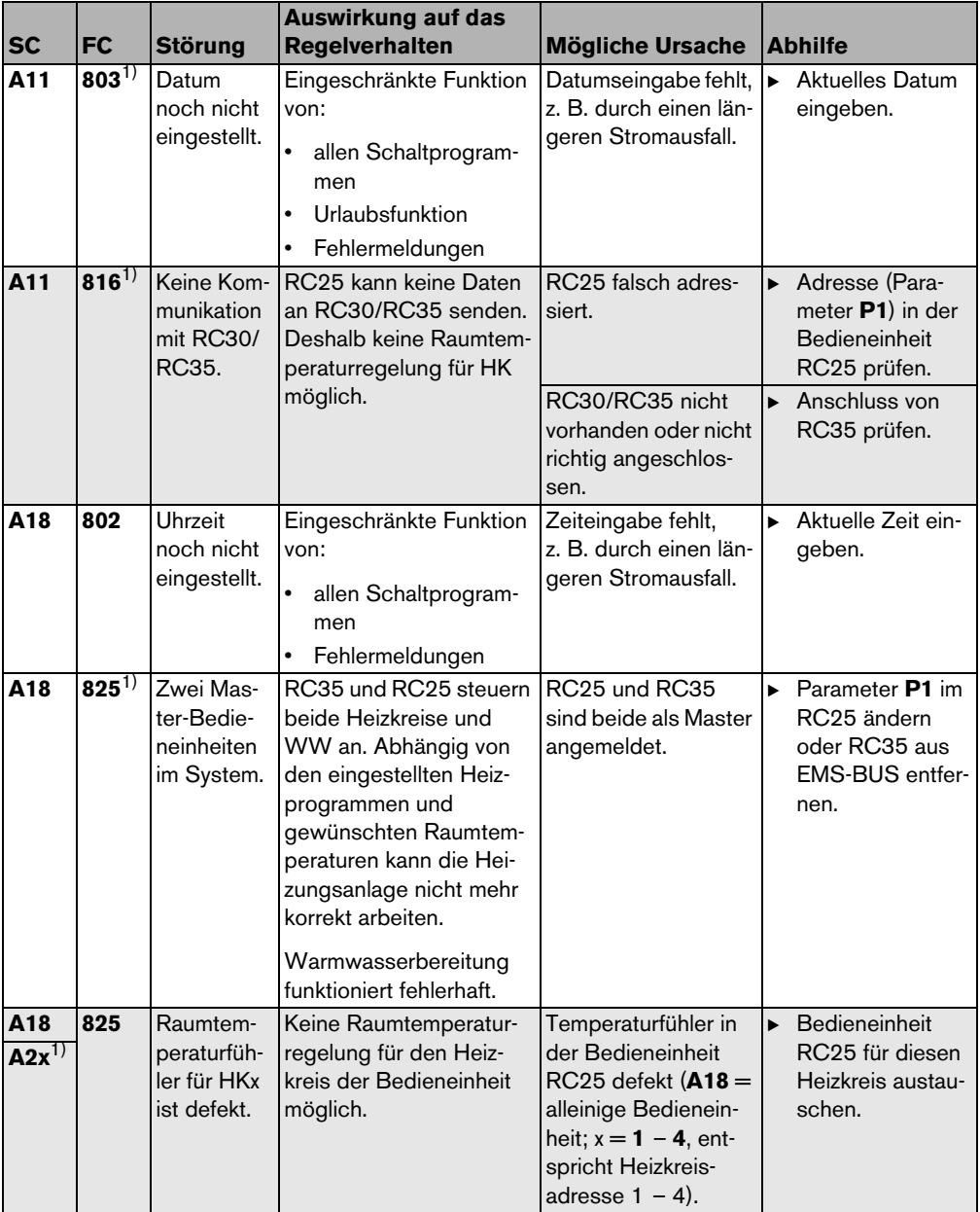

*Tab. 3 Störungstabelle*

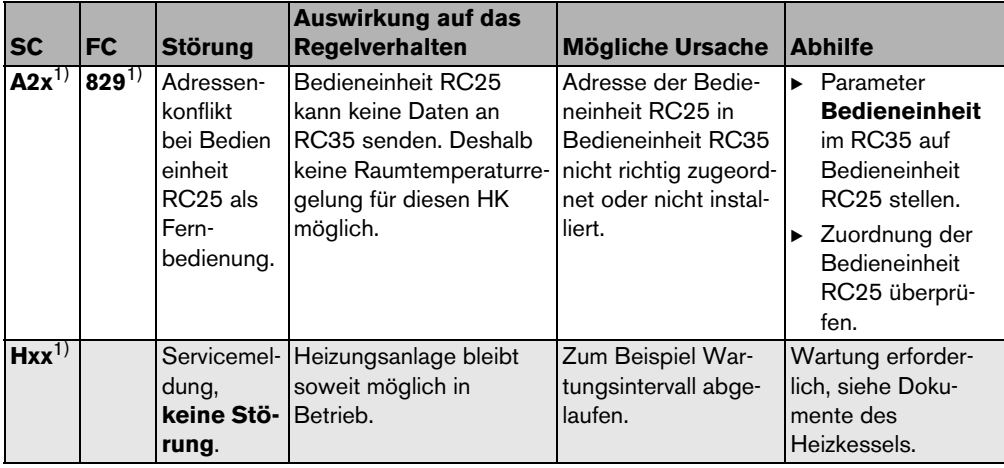

#### *Tab. 3 Störungstabelle*

1) Beim Betrieb an Heizkesseln mit UBA nicht möglich.

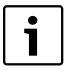

Bei Störungen ist kein Reset erforderlich. Wenn Sie die Störung nicht beseitigen können, wenden Sie sich an Ihren zuständigen Servicetechniker oder an Ihre Buderus Niederlassung.

Andere Störungen sind in den Dokumenten des eingesetzten Heizkessels beschrieben.

# **9 Umweltschutz/Entsorgung**

Umweltschutz ist ein Unternehmensgrundsatz der Bosch Gruppe.

Qualität der Erzeugnisse, Wirtschaftlichkeit und Umweltschutz sind für uns gleichrangige Ziele. Gesetze und Vorschriften zum Umweltschutz werden strikt eingehalten.

Zum Schutz der Umwelt setzen wir unter Berücksichtigung wirtschaftlicher Gesichtspunkte bestmögliche Technik und Materialien ein.

#### **Verpackung**

Bei der Verpackung sind wir an den länderspezifischen Verwertungssystemen beteiligt, die ein optimales Recycling gewährleisten.

Alle verwendeten Verpackungsmaterialien sind umweltverträglich und wiederverwertbar.

#### **Altgerät**

Altgeräte enthalten Wertstoffe, die einer Wiederverwertung zuzuführen sind.

Die Baugruppen sind leicht zu trennen und die Kunststoffe sind gekennzeichnet. Somit können die verschiedenen Baugruppen sortiert und dem Recycling oder der Entsorgung zugeführt werden.

# <span id="page-40-1"></span><span id="page-40-0"></span>**10 Einstellprotokoll**

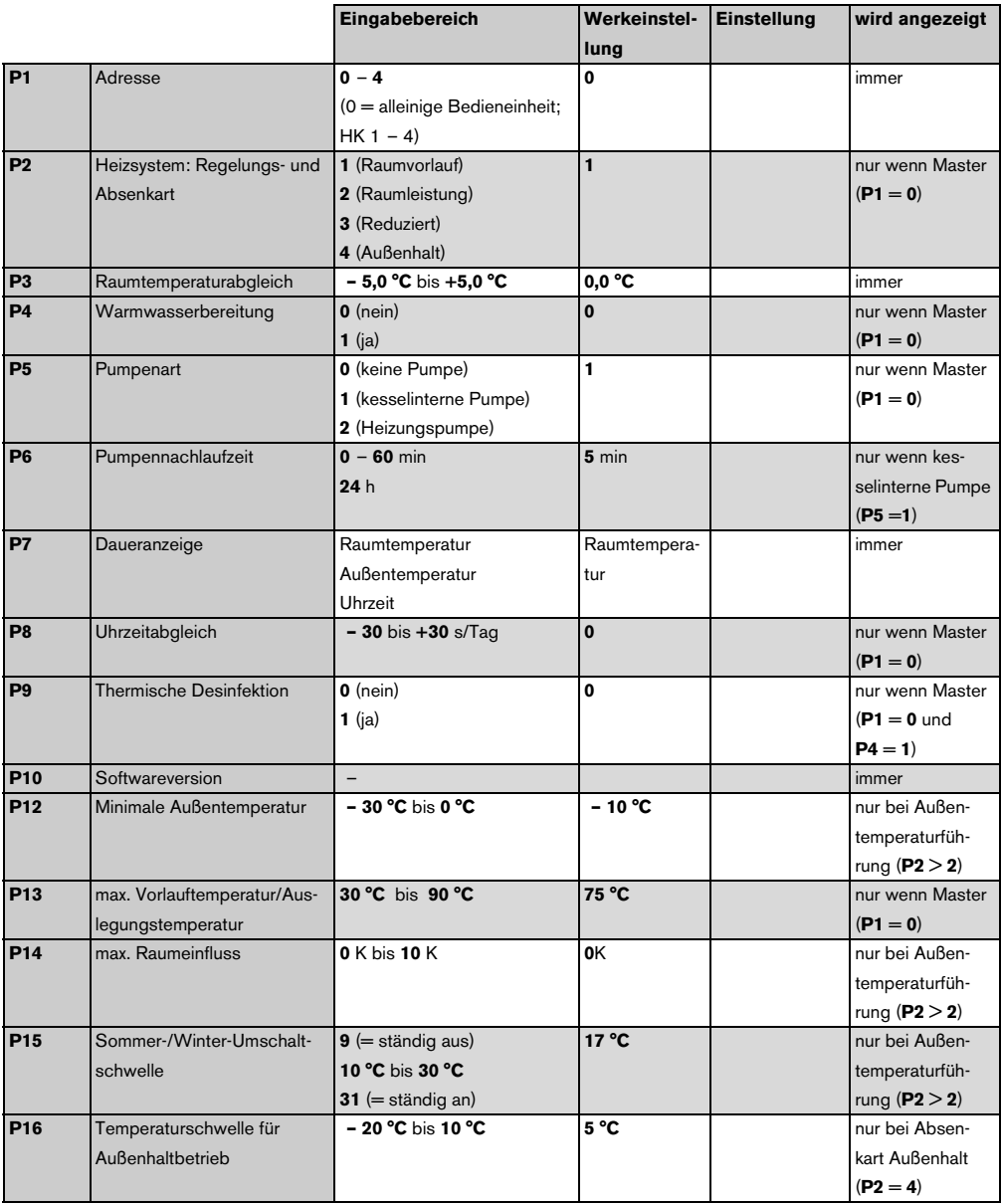

# <span id="page-41-0"></span>**Stichwortverzeichnis**

## **A**

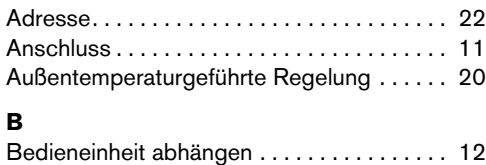

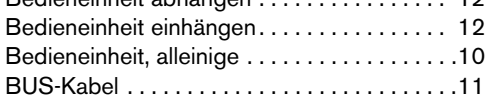

## **D**

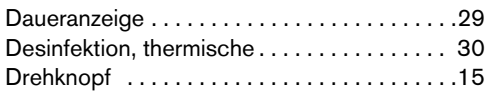

## **E**

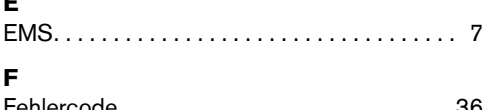

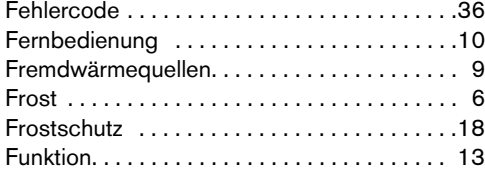

## **G**

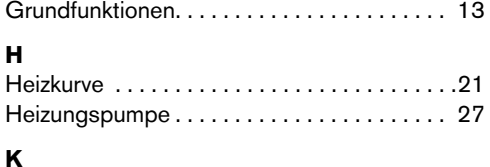

## **K**

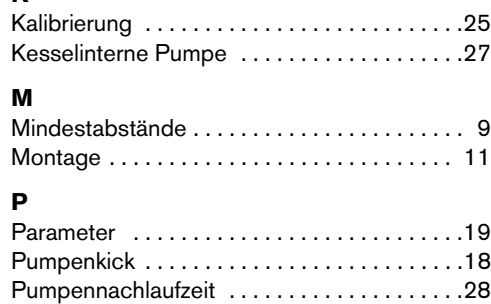

## **R**

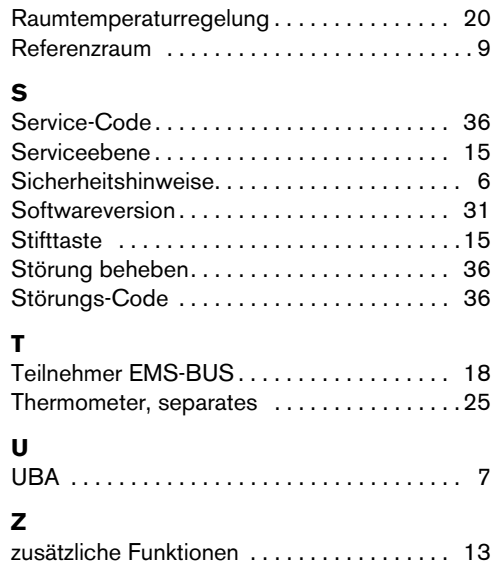

# **Notizen**

#### **Deutschland**

Bosch Thermotechnik GmbH **Buderus Deutschland** Sophienstraße 30-32 D-35576 Wetzlar www.buderus.de info@buderus.de

#### Österreich

Buderus Austria Heiztechnik GmbH Karl Schönherr Str. 2. A-4600 Wels Technische Hotline: 0810 - 810 - 444 www.buderus.at office@buderus.at

#### **Schweiz**

Buderus Heiztechnik AG Netzibodenstr, 36. CH-4133 Pratteln www.buderus.ch info@buderus.ch

#### Luxemburg

Ferroknepper Buderus S.A. Z.I. Um Monkeler 20, Op den Drieschen B.P. 201 L-4003 Esch-sur-Alzette Tel. 0035 2 55 40 40 1 Fax 0035 2 55 40 40 222 www.buderus.lu info@buderus.lu